Министерство науки и высшего образования Российской Федерации Федеральное государственное автономное образовательное учреждение высшего образования «Российский государственный профессионально-педагогический университет»

# **РАЗРАБОТКА МЕТОДИЧЕСКИХ УКАЗАНИЙ ДЛЯ САМОСТОЯТЕЛЬНОЙ РАБОТЫ СТУДЕНТОВ ПО ТЕМЕ «ПОДВЕСКА АВТОМОБИЛЯ» ДИСЦИПЛИНЫ «УСТРОЙСТВО АВТОМОБИЛЕЙ»**

Выпускная квалификационная работа бакалавра

по направлению подготовки 44.03.04 Профессиональное обучение

(по отраслям)

профилю подготовки «Транспорт» профилизации «Сервис и эксплуатация автомобильного транспорта»

Идентификационный код ВКР: 172

Екатеринбург 2019

Министерство науки и высшего образования Российской Федерации Федеральное государственное автономное образовательное учреждение высшего образования «Российский государственный профессионально-педагогический университет» Институт инженерно-педагогического образования Кафедра энергетики и транспорта

> К ЗАЩИТЕ ДОПУСКАЮ: Заведующая кафедрой ЭТ \_\_\_\_\_\_\_\_\_\_ А.О. Прокубовская  $\rightarrow$  2019 г.

## **ВЫПУСКНАЯ КВАЛИФИКАЦИОННАЯ РАБОТА**

# **РАЗРАБОТКА МЕТОДИЧЕСКИХ УКАЗАНИЙ ДЛЯ САМОСТОЯТЕЛЬНОЙ РАБОТЫ СТУДЕНТОВ ПО ТЕМЕ «ПОДВЕСКА АВТОМОБИЛЯ» ДИСЦИПЛИНЫ «УСТРОЙСТВО АВТОМОБИЛЕЙ»**

Исполнитель: студент группы АТ-401п А.Ю. Мангилев

Руководитель: канд. тех. наук, доцент кафедры ЭТ Н.Г. Новгородова

Нормоконтролер: канд. пед. наук, доцент кафедры ЭТ часта и т.Ю. Шайдурова

Екатеринбург 2019

### **АННОТАЦИЯ**

Выпускная квалификационная работа выполнена на 75 страницах, содержит 20 рисунков, 3 таблицы, 33 источников литературы, а также приложения на 23 страницах.

Ключевые слова: УСТРОЙСТВО АВТОМОБИЛЕЙ, ПОДВЕСКА АВТОМОБИЛЯ, МЕТОДИЧЕСКИЕ УКАЗАНИЯ, СИСТЕМЫ АВТОМАТИЗИРОВАННОГО ПРОЕКТИРОВАНИЯ.

Мангилев А. Ю. Разработка цифровых методических указаний для самостоятельной работы студентов по теме «Подвеска автомобиля» дисциплины «Устройство автомобилей»: выпускная квалификационная работа / А. Ю. Мангилев; Рос. гос. проф.-пед. ун-т, Ин-т инж.-пед. образования, Каф. Энергетики и транспорта. – Екатеринбург, 2019. – 75 с.

Краткая характеристика содержания ВКР:

1. Тема выпускной квалификационной работы «Разработка цифровых методических указаний для самостоятельной работы студентов по теме «Подвеска автомобиля» дисциплины «Устройство автомобилей»». В работе рассмотрен процесс обучения студентов профиля «Транспорт» направления подготовки 44.03.04 Профессиональное обучение (по отраслям) разделу «Подвеска автомобиля» дисциплины «Устройство автомобилей».

2. Цель работы: разработать цифровые методические указания по теме «Подвеска автомобиля».

3. В ходе выполнения выпускной квалификационной работы выполнен анализ рабочей программы дисциплины «Устройство автомобилей», проведен анализ учебно-методической и учебной литературы, разработан теоретический материал и фонд оценочных средств по теме «Подвеска автомобиля».

2 **EP.44.03.04.172.2019** 4. Учебной литературы по данной тематике достаточно, однако ее, как правило, сложно использовать в реальном учебном процессе. Данная разработка ориентирована на учебный процесс по определенному разделу данной дисциплины в Российском государственном профессиональнопедагогическом университете.

# **СОДЕРЖАНИЕ**

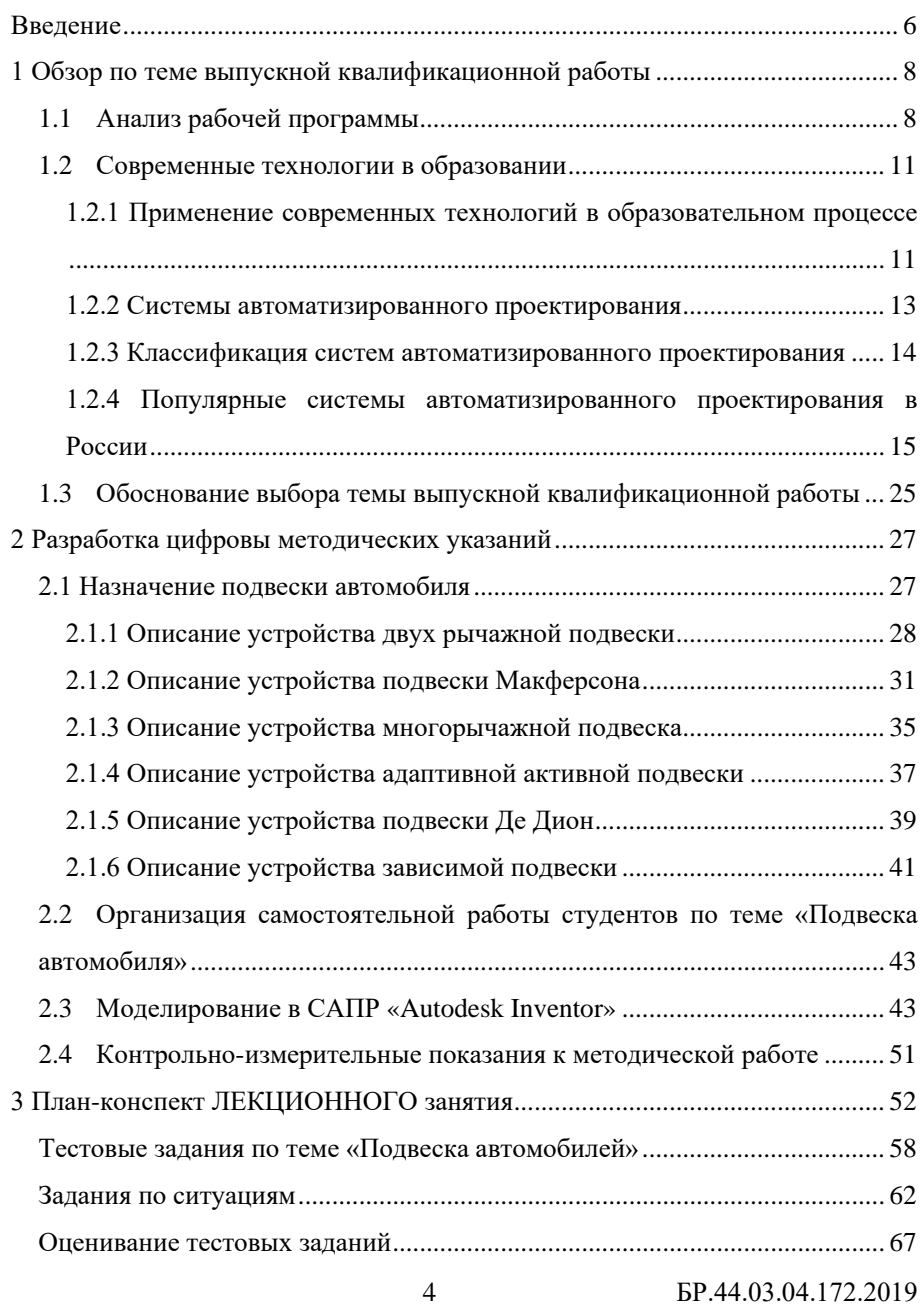

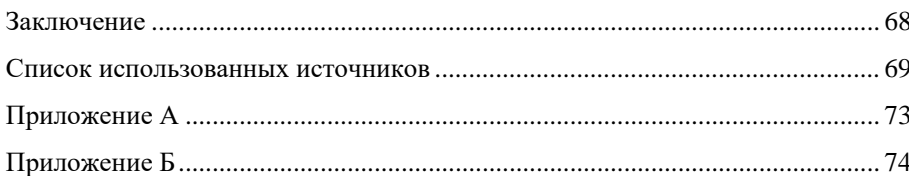

### <span id="page-6-0"></span>**ВВЕДЕНИЕ**

Тема «Разработка методических указаний по теме «Подвеска автомобиля» дисциплины «Устройство автомобилей»» актуальна, так как:

• недостаточное количество времени на освоение дисциплины в учебном плане;

• недостаточное оснащение лабораторий по данной дисциплине;

• существует необходимость в учебном материале для самостоятельной работы;

• необходимость в наглядном обучающем материале для возможности дистанционного обучения студентов очной и заочной формы обучения.

В наше время автомобиль становится неотъемлемой частью жизни людей, используясь в разных целях, таких как:

- грузоперевозки;
- пассажирские перевозки;
- сельскохозяйственные нужды;
- средство передвижения и др.

Подвеска автомобиля является одной из важнейших частей, т.к. она осуществляет такие функции, как: плавность хода, устойчивость на дороге, управляемость автомобиля.

Проблемой являются недостаточное количество времени на освоение дисциплины в учебном плане, недостаточное оснащение лабораторий по данной дисциплине, существует необходимость в учебном материале для самостоятельной работы, возможность дистанционного обучения студентов очной и заочной формы обучения.

Цель выпускной квалификационной работы: разработать цифровые методические указания для самостоятельной работы студентов по теме «Подвеска автомобиля» дисциплины «Устройство автомобилей».

Задачи выпускной квалификационной работы:

• выбрать систему автоматизированного проектирования для разработки цифровых методических указаний для самостоятельной работы студентов;

• создать трехмерную модель подвески автомобиля;

• разработать цифровые методические указания для самостоятельной и дистанционной работы студентов очной и заочной форм обучения.

Объектом исследования является Российский Государственный Профессионально Педагогический Университет, расположенный: Россия, г. Екатеринбург, а предметом является методика обучения темы «Подвеска автомобиля» дисциплины «Устройство автомобиля».

Особенностью выпускной квалификационной работы будет применение системы автоматизированного проектирования «Autodesk Inventor» Professional 2019 с моделированием подвески автомобиля для усовершенствования методики обучения студентов дисциплине «Устройство автомобиля». Исследуя тему «Подвеска автомобиля», будут представлены разные виды подвесок автомобиля с примерами и иллюстрациями, описано устройство, принцип работы и функции подвески, а также разработаны методические указания для студентов, с помощью которых студенты смогут не только изучить устройство подвески автомобиля, но и самостоятельно смоделировать подвеску автомобиля с помощью САПР «Autodesk Inventor» Professional 2019, что поможет более углубленно изучить данную тему.

# <span id="page-8-0"></span>**1 АНАЛИЗ ИСПОЛЬОВАНИЯ СОВРЕМЕННЫХ ТЕХНОЛОГИЙ ПРОЕКТИРОВАНИЯ В ОБРАЗОВАНИИ**

### <span id="page-8-1"></span>**1.1 Анализ рабочей программы**

Учебная дисциплина «Устройство автомобилей» относится к циклу профессиональных дисциплин. Целью освоения учебной дисциплины «Устройство автомобилей» является ознакомление студентов с назначением, устройством и принципом работы систем и агрегатов современного подвижного состава автомобильного транспорта; сформировать способности по использованию естественнонаучных и экономических знаний при оценке эффективности результатов деятельности в области обслуживания, эксплуатации и ремонта автомобильного транспорта; знакомит студентов со способностью использования правовых знаний в области транспорта, а также формирует способностью по обоснованию профессионально-педагогических действий.

**Добавлено примечание ([RbD1]):** 

Задачи:

• ознакомить студентов с устройством автомобилей;

• научить обучаемых прогнозировать результаты профессиональнопедагогической деятельности при изучении устройстваа систем и агрегатов современного подвижного состава автомобильного транспорта;

• способствовать готовности моделировать стратегию и технологию общения для решения конкретных профессионально-педагогических задач в области устройства автомобильного транспорта;

• способствует формированию владений системой эвристических методов и приемов.

Изучение дисциплины «Устройство автомобилей» направлено на формирование у обучающихся следующих компетенций:

• ОК-3 (способность использовать основы естественнонаучных и экономических знаний при оценке эффективности результатов деятельности в различных сферах);

• ПК-9 (готовность к формированию у обучающихся способности к профессиональному самовоспитанию);

• ПСК-2 (способность применять соответствующий физикоматематический аппарат, методы анализа и моделирования, теоретического и экспериментального исследования при решении профессиональных задач).

Дисциплина «Устройство автомобилей» согласно учебным планам очной формы обучения в 3 и 4 семестрах ([таблица](#page-9-0) 1).

<span id="page-9-0"></span>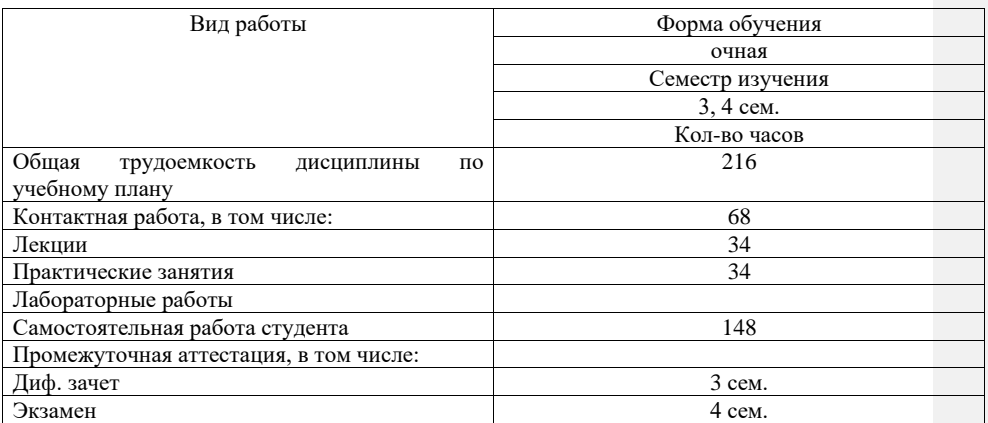

Таблица 1 – Распределение трудоемкости дисциплины по видам работ

Общая трудоемкость дисциплины для очной формы обучения по учебному плану составляет 216 часов, которые включают в себя контактную работу в количестве 68 часов и самостоятельную работу студентов в количестве 148 часов.

Контактная работа включают в себя: лекции и практические занятия.

Контактная работа для очной формы обучения с полным сроком включает в себя 34 часа на лекции и 34 часа на практические работы.

9 **6P.44.03.04.172.2019** 

Проведя анализ распределения трудоемкости дисциплины по видам работ было выявлено, что на самостоятельную работу студентов отводится 68% рабочего времени, в то время, как на контактную работу отводится 32%.

На самостоятельную работу студентов отведено более половины общего времени освоения дисциплины. Данное количество времени обусловлено тем, что обучающиеся должны научиться работать самостоятельно, проводя анализы аудиторных занятий.

Определение самостоятельной работы дают П.П. Ловкова и А.В. Суркова, авторы статьи в журнале «СПО». Они относят её к творческой деятельности. «Самостоятельная работа студентов – составная часть обучения, деятельность студентов в процессе обучения и во внеаудиторное время, выполняемая по заданию преподавателя, под его руководством, но без его непосредственного участия. Самостоятельная работа имеет целью проработку учебного материала, пройденного на лекциях, семинарах, практических занятиях, пополнение и углубление знаний, выполнение конкретных заданий (работа с книгой, составление конспектов и рефератов, подготовка к выступлению на семинарах, конференциях, диспутах, выполнение заданий на компьютере, поиск необходимой информации, конструирование технического узла или устройства, выполнение курсовых и дипломных проектов, учебно-исследовательской и научно-исследовательская работа)» [\[1\]](#page-69-1).

10 БР.44.03.04.172.2019 Дисциплина «Устройство автомобилей» является достаточно сложной. При ее изучении возникают проблемы с пониманием учебного материала по устройству и работе агрегатов, механизмов и узлов. Вызвано это тем, что с одной стороны, автомобильная промышленность во всем мире не стоит на месте, и с каждым годом устройство автомобилей становится все более сложным. С другой стороны, учебный материал с каждым годом становится менее воспринимаемым студентами потому, что воспринимают больше цифровую подачу материала, нежели печатную форму. Вместе с тем, по данной дисциплине недостаточное оснащение лабораторий для

демонстрации устройства и работы агрегатов, механизмов и узлов автомобилей.

Поэтому для самостоятельной работы студентов принято решение разработать методические указания в цифровом формате по одной из тем дисциплины «Устройство автомобилей»: по теме «Подвеска автомобиля».

Эта тема дисциплины «Устройство автомобилей» входит в раздел 8 «Ходовая часть». При изучении раздела «Ходовая часть» согласно учебным планам отводится: на лекции 4 часа, на лабораторные работы 4 часа и на самостоятельную работу студентов 17 часов.

Этого количества часов недостаточно чтобы разобраться с устройством и конструкцией и принципом работы подвески.

Решение разработать цифровые методические указания было принято потому, что цифровой вариант методических указаний с использованием 3Dвизуализации и видеороликов позволит более наглядно представить материал для демонстрации устройства и работы агрегатов, механизмов и узлов. Разработка цифровых методических указаний позволит избавиться от проблемы с отсутствием лаборатории по подвеске автомобиля, так как модель устройства подвески автомобиля будет наглядно демонстрировать и устройство подвески, и ее работу. Также у студентов появится возможность самостоятельного моделирования деталей подвески автомобиля и освоения работы в САПР ««Autodesk Inventor»».

### <span id="page-11-0"></span>**1.2 Современные технологии в образовании**

# <span id="page-11-1"></span>**1.2.1 Применение современных технологий в образовательном процессе**

Президент подписал Указ «О национальных целях и стратегических задачах развития Российской Федерации на период до 2024 года», в котором при разработке национального проекта в сфере образования одной из задач является, «создание современной и безопасной цифровой образовательной среды, обеспечивающей высокое качество и доступность образования всех видов и уровней» [\[25\]](#page-71-0).

Создание автоматизированных систем для применения в образовательном процессе, которые дают возможность работать с цифровыми моделями объектов, является очень сложной задачей. В связи с этим обучение осуществляется, в основном, на основе наглядноиллюстративных методов и средств обучения. Не смотря на то что разработать системы для образования очень сложно в мире уже имеются системы автоматизированного проектирования.

Системы автоматизированного проектирования были созданы не для обучения. Но данные системы в современном мире стало разумно использовать в образовательном процессе за счет того, что в них присутствуют такие функции как: создание 2D и 3D-моделей, возможность прочностного расчета, визуализация работы механизмов с помощью цифровых моделей. Благодаря функциям, имеющимся в данных системах материал по некоторым дисциплинам становится более усваиваемым за счет того, что их можно использовать для всех типов работы студентов.

На данный момент в рамках общетехнических и специальных дисциплин по автоматизированному проектированию студентов на конкретных примерах учат тому, как работать в различных САПР, и мало учат применять данные системы для получения новых знаний о различных объектах и процессах при изучении инженерных дисциплин профилизации.

Освоение обучающимися систем автоматизированного проектирования позволит хорошо и быстро адаптироваться в жизни после окончания учебного заведения. Полученные знания могут пригодиться студентам как при работе в учебных заведениях, так и на производственных объектах, облегчив процесс адаптации и стажирования.

#### <span id="page-13-0"></span>1.2.2 Системы автоматизированного проектирования

Основное назначение любой обучающей системы состоит в том, чтобы наиболее оптимально организовать процесс передачи обучающемуся необходимых для формирования его профессиональной компетентности знаний, и организовать эффективный процесс контроля в зависимости от степени подготовленности студентов и их способности усваивать полученную информацию. Достижения в области искусственного интеллекта перейти созданию ПОЗВОЛЯЮТ сегодня  $\mathbf{K}$  $\mathbf{M}$ использованию  $\overline{B}$ профессиональном образовании экспертных обучающих систем [28].

Как правило, все компьютерные обучающие системы применяют мультимедийные технологии обработки и отображения информации. По данным ЮНЕСКО при аудио восприятии усваивается 12% информации, при визуальном около 25%, а при аудиовизуальном до 65% воспринимаемой информации [31].

САПР - это автоматизированные системы, призванные реализовывать ту или иную информационную технологию осуществления проектирования. Они представляют из себя технические системы, которые позволяют автоматизировать, обеспечить независимое от человека функционирование процессов, составляющих разработку проектов [22].

различных организациях  $\overline{B}$ активно используются системы автоматизированного проектирования. Целями применения САПР являются:

- повышение эффективности и надежности объектов проектирования;
- уменьшение затрат на создание;
- повышения качества продукции;
- сокращение сроков;
- повышения качества проектной документации.

Задачами при использовании САПР являются:

• совершенствование систематизации проектирования путем использования вычислительной техники; EP 44 03 04 172 2019  $13$ 

- повышение качества проектирования;
- комплексно автоматизировать проекты;
- автоматизация трудоемких проектов;
- <span id="page-14-0"></span>замена реальных испытаний моделированием.

## **1.2.3 Классификация систем автоматизированного проектирования**

Все современные САПР, применяемые как в процессах обучения, так и на производстве, можно классифицировать [\[30\]](#page-72-1):

1. По отраслевому назначению САПР можно разделить:

• MCAD – mechanical CAD – отрасль машиностроения любой сложности;

• EDA или electronic CAD – отрасль радиоэлектронных разработок;

• AEC CAD или CAAD – отрасль архитектуры и строительства.

2. По цели использования САПР можно разделить:

• CAD (Computer Aided Design Systems) – проектирование и создание чертежей;

• CAE (Computer Aided Engineering Systems) – автоматические подсчеты и аналитические процессы;

• CAPP (Computer Aided Process Planning Systems) – проектирование процессов изготовления изделий и подготовки технологической документации;

• CAM (Computer Manufacturing Systems) – подготовка производства и управление всей системой.

Данные САПР являются комбинированными так, как их можно использовать как по отдельности, так и совместно.

3. По масштабу комплектации САПР можно разделить на три уровня:

• нижний уровень отвечает за конструкторскую документацию. Используется в различных сферах деятельности, при надобности подготовки отчетной сметы;

• средний уровень отличается повышенным контролем за отчетность и возможностью построения 3D-моделей;

• высший уровень обеспечивает наиболее широкий спектр возможностей, сопровождая процесс создания изделия любой сложности от расчетных действий до момента тестирования.

4. По характеру базовой комплектации САПР можно разделить на четыре уровня:

• на основании графической методики, двухмерного и трехмерного моделирования. Применяются в большинстве случаев в машиностроении;

• на системе Управления Базой Данных. Чаще всего используются для создания бизнес-проектов и экономических выкладок;

• на базе узкопрофильных модулей, которые необходимы для специализированных действий в той или иной сфере деятельности;

• интегрированные программные обеспечения, которые включают в себя все предыдущие виды. Они сложнее в управлении, но обеспечивают широкий охват возможностей.

# <span id="page-15-0"></span>1.2.4 Популярные системы автоматизированного проектирования в России

В Российской Федерации широко используются такие САПР, как: «KOMITAC», «AutoCAD», «SolidWorks», «Autodesk Inventor».

Данные системы автоматизированного проектирования заслужили свою популярность благодаря тому, что в каждой из них очень широкий функционал и достаточно удобный настраиваемый под каждого пользователя интерфейс.

15

EP 44 03 04 172 2019

У каждой из данных САПР существуют базовые функции:

- простое выдавливание;
- кинематическое выдавливание;
- вращение;
- вырезание.

Описание программы «КОМПАС».

Программа «КОМПАС» представляет собой очень многофункциональный программный продукт российского производителя, с помощью которого можно виртуально конструировать машиностроительные и строительные приспособления, архитектурные сооружения, автомобили и множество других объектов. Эту САПР создали специалисты компании «АСКОН», создавшей уже достаточно много многофункциональных программ.

С помощью «КОМПАС» возможно оформить любую инженерную документацию, которая основывается исключительно по стандартам ЕСКД. При использовании этой программы, можно проектировать в двухмерном и в трехмерном виртуальном пространстве. Также возможен перенос из одного типа пространства в другой и наоборот. Есть возможность использования библиотек, в которых находятся большинство стандартных изделий. Возможности «КОМПАС» заключаются и в ассоциировании изображений на чертеже. У каждого пользователя есть возможность производить трансформацию того или иного объекта. В САПР «КОМПАС» есть функция, при которой отдельно расчерченные детали можно собрать в единую сборку, но для этого необходимо соблюдать все параметры. Также в данном САПР есть возможность создавать модели, которые ранее были рассчитаны по определенным прототипам [\[16\]](#page-70-0).

Моделировать изделия можно разными способами. При таком функциональном подходе каждое действие можно выполнить достаточно просто за короткие сроки.

Система автоматизированного проектирования «КОМПАС» имеет свои особенности [\[17\]](#page-70-1):

• собственное ядро. Программа построена на собственном, уникальном ядре, которое максимально поддерживает функции приложения;

• русскоязычный интерфейс. Приложение полностью на русском языке с простым и понятным интерфейсом, разобраться в котором не трудно;

• интеграция с другими программами. Все, что сделано в САПР «КОМПАС», есть возможность перенести в другие САПР и без проблем работать с исходными данными;

• поддержка различных файловых форматов. При работе не будет проблем с экспортом или импортом созданных изделий: программа поддерживает популярные форматы файлов;

• возможность проектирования трубопроводов, кабелей и кабельных систем. Данная САПР позволяет выполнить большую часть работы автоматически, без значительных усилий. Эта возможность значительно упрощает проектирование на различных предприятиях;

• встроенный модуль для создания электрических цепей.

Плюсы и минусы приложения, с которыми сталкиваются пользователи в процессе работы.

Преимущества [\[17\]](#page-70-1):

- простота в освоении;
- обширная библиотека стандартизированных изделий;

• русскоязычная поддержка и множество дополнительной информации на русском языке;

• масштабное и продуманное проектирование в 2D;

• возможность учета свойств большого количества материалов. Недостатки [\[17\]](#page-70-1):

- случаются проблемы при импорте 3D моделей из других программ;
- проектировать в 3D сложнее, чем в 2D;

• плохо реализована возможность визуализации;

 $\bullet$  He очень хорошо оформлена система поверхностного моделирования.

Это приложение станет прекрасным спутником для новичков, желающих освоить систему автоматизированного проектирования. Оно даст базовое представление о возможностях подобных систем и поможет понять принцип их работы.

Описание программы «AutoCAD».

«AutoCAD» - это система, являющаяся лидером на рынке систем автоматизированного проектирования. Даная система автоматизированного проектирования является мощным, простым и гибким инструментом, который позволяет выполнять самые различные дизайнерские проекты [14].

Программа «AutoCAD» позволяет быстро и эффективно создавать различные проекты при помощи мощных систем документации.

Программа «AutoCAD» многократно сокращает время на проверку чертежей. Программа позволяет создавать различные таблицы, производить экспорт и импорт данных «MS Excel», а также производить манипуляции различными текстовыми вставками.

Для промышленного 2D проектирования, данная САПР предлагает самые эффективные инструменты. Специализированные, мощные графические пакеты, создающиеся на базе данной программы, отлично подходят для архитекторов и строителей.

Отличительная особенность данной программы - весьма удобный интерфейс, позволяющий приближать или отдалять изображение на экране компьютера, используя функции панорамирования.

Кроме функций создания различных чертежей, программа позволяет эффективно привязывать к графическим объектам программы, другие объекты, храниться которые могут во внешней базе данных, используя ссылки.

18

EP 44 03 04 172 2019

Хорошей возможностью для инженера, работающему в программе «AutoCAD», является возможность вывода на печать нескольких чертежей.

Последние версии данной программы эффективно используют возможности трехмерного проектирования, и позволяют просматривать модели из любой точки, проверять интерференцию и экспортировать модель для создания анимация, а также извлекать производственные данные и производить технический анализ. Также в последних версиях программы «AutoCAD» есть возможность выполнять сложное форматирование чертежей, графических проектов и текстов, а также импортировать его из различных текстовых редакторов. Автоматическая нумерация чертежей во многом облегчает документирование объемных проектов.

Для сохранения различных чертежей в программе «AutoCAD» используются два формата файлов, созданные исключительно для программы «AutoCAD». Обозначаются эти форматы \*.DXF и \*.DWG. Используя программы «AutoCAD» можно легко и просто создавать чертежи в различных слоях и при этом делать видимыми или невидимыми данные слои [14].

Сегодня без работы программы «AutoCAD» уже невозможно представить работу архитектурного бюро. Программа «AutoCAD» обеспечивает эффективную коллективную и индивидуальную разработку архитектурных проектов, которые далее могут эффективно использоваться для ведения строительных работ.

По достоинству оценить широкие возможности программы можно, при создании презентации или при подготовке проектной документации. Благодаря улучшенным алгоритмам визуализации программа стала более мощной, скорость ресурсоемких операций значительно увеличивается.

Все это позволяет обеспечить высокое качество изображения и поддержку многопроцессорных компьютеров.

Описание программы «SolidWorks».

19

EP 44 03 04 172 2019

Построение трехмерной модели основано на создании объемных геометрических элементов и выполнения различных операций между ними. Модель набирается из стандартных элементов и может быть отредактирована путём добавления или удаления этих элементов, либо – путём изменения параметров блоков. Трехмерная модель дает наиболее полное описание физических свойств объекта и позволяет проектанту возможность работы в виртуальном 3D пространстве, что позволяет на высоком уровне приблизить компьютерную модель к облику будущего изделия, позволяя исключить этап создания макетов [\[32\]](#page-72-2).

Для работы с комплексными сборками требуется использовать специальные методики управления отдельными деталями и узлами сборки. Для этого в «SolidWorks» имеется специальный режим, называющийся "Режим работы с большими сборками". Данный режим позволяет оптимально распределить программные и аппаратные ресурсы, экономя, таким образом, время загрузки и перестроения сборки.

Данная система автоматизированного проектирования позволяет автоматически создавать чертежи по заданной 3D модели, при этом, исключая ошибки проектанта, которые так или иначе возникают при создании проекций изделия вручную. «SolidWorks» поддерживает чертёжные стандарты GOST, ANSI, ISO, DIN, JIS, GB и BSI. В «SolidWorks» имеется бесплатный модуль – eDrawings, при помощи которого можно создавать, просматривать и выводить на печать электронные чертежи «SolidWorks». Благодаря встроенной программе просмотра чертежи eDrawings можно сразу же открыть для просмотра без использования каких-либо заранее установленных на компьютере CAD-систем или других средств просмотра. Удобное и наглядное средство данной САПР – анимирование чертежа и просмотр того, как соотносятся между собой чертежные виды [\[32\]](#page-72-2).

20 **6P.44.03.04.172.2019** Данная программа доступна для работы лишь на операционных системах Windows. «SolidWorks» популярна не только благодаря широкому функционалу, но и за счет простоты в освоении и доступного интерфейса.

Интерфейс данной системы полностью настраивается под нужды пользователя.

Основные показатели САПР «SolidWorks» [\[33\]](#page-72-3):

- твердотельное 3D моделирование;
- разработку сварных конструкций
- расчеты на прочность;
- просчет гидро/аэродинамики;
- возможность создания чертежей;
- проектирование с учетом материала изделия;
- визуализацию;
- просчет на изгиб;
- работу с данными 3D сканирования (функция ScanTo3D);
- возможность проектирования изделий из листового металла;
- работу с электросхемами;
- возможность анимации готового изделия;
- экспорт данных в различные форматы.

В программе очень удобно выполнять проектирование полноценных изделий, начиная с базовых этапов и заканчивая сборкой.

Описание программы «Autodesk Inventor».

«Autodesk Inventor» – одна из самых старых систем трехмерного проектирования, которая выпускалась еще в 1999 году. С тех пор трехмерное моделирование завоевало все сферы производства, а данная система стал эталонным продуктом.

САПР «Autodesk Inventor» пользуется спросом в большинстве стран всего мира, благодаря своему качеству и популярности среди пользователей. Основные возможности данного программного обеспечения [\[15\]](#page-70-3):

• параметрическое моделирование. Разработчики компании Autodesk постарались облегчить задачу инженерам. Теперь параметры можно задавать

21 **6P.44.03.04.172.2019** 

всем частям модели. Параметрическая структура составляет единое целое – изменение одного показателя ведет к модификации всего объекта;

• гибкость. Комплекс поддерживает разнообразные методы проектирования вплоть до сложнейших структур. При этом требования к техническому оснащению компьютера остаются на приемлемом уровне;

• сборки. Возможность создавая детали по отдельности, включать их в сборки. В «Autodesk Inventor» легко и удобно работать как с небольшими сборками, так и с гигантскими;

• создание чертежей. На основе созданной модели легко выпустить техническую документацию в виде двумерного чертежа. Также наброски в «AutoCAD» могут стать основой для 3D-структуры в «Autodesk Inventor». Компания Autodesk позаботилась о том, чтобы все ее продукты без проблем взаимодействовали между собой.

Автоматизация проектирования.

С каждым новым обновлением все больше рутинных задач перекладывается на программу. Полезные функции данной САПР [\[15\]](#page-70-3):

• генератор рам. В «Autodesk Inventor» имеется набор инструментов, которые позволяют рассчитать будущую конструкцию и построить ее на основе расчетов;

• листовые материалы. Для работы с листовым металлом в программе есть библиотека готовых компонентов и возможность автоматической развертки детали;

• трубопроводные системы. «Autodesk Inventor» позволяет упростить проектирование данных систем до максимума;

• кабели. Данная структура необходима крупным промышленным проектам. Механика и электрика теперь проектируются сообща;

• генератор форм. «Autodesk Inventor» может сам разработать оптимальную форму по заданным нагрузкам и другим граничным условиям.

В системе автоматизированного проектирования «Autodesk Inventor» также существует автоматическое моделирование множества объектов, основные из которых: валы, втулки, зажимные соединения, передачи любого типа, уплотнительные кольца, пластмассовые формы, пружины.

Анализ механизма в реальных условиях.

Спроектированная модель - это не конец работы. Нужно провести проверку сборки в реальных условиях.

Для инженерного анализа в программе «Autodesk Inventor» предусмотрены следующие функции [15]:

• анализ кинематики;

• исследование детали под действием нагрузок;

• особые модули для оценки каркасов и деталей из листового материала;

• работа с пресс-формами, их всесторонняя оценка.

«Autodesk Inventor» хорошо «контактирует» со всеми современными САПР. Формат модели поддается конвертированию, поэтому проблем с совместимостью не возникнет. Также благодаря уникальной технологии AnyCAD модели из сторонних САПР получают ассоциативные связи, если их открывать в «Inventor» и вносить там изменения.

Характерные особенности данных САПР [12]:

1. «KOMITAC»:

• простой и понятный интерфейс;

• использование трехмерного ядра собственной разработки (C3D);

• полная поддержка ГОСТ и ЕСКД при проектировании и оформлении документации;

• большой набор надстроек для проектирования отдельных разделов проекта;

• гибкий подход к оснащению рабочих мест проектировщиков, что позволяет сэкономить при покупке;

EP 44 03 04 172 2019

 $23$ 

• возможность интеграции с системой автоматизированного проектирования технологических процессов ВЕРТИКАЛЬ и другими системами единого комплекса.

2. «AutoCAD»:

- стандарт "де факто" в мире САПР;
- широкие возможности настройки и адаптации;
- средства создания приложений на встроенных языках (AutoLISP

и пр.) и с применением API;

• обилие программ сторонних разработчиков.

3. «SolidWorks»:

• продуманный интерфейс пользователя, ставший образцом для подражания;

- обилие надстроек для решения узкоспециализированных задач;
- ориентация как на конструкторскую, так и на технологическую подготовку производства;
	- библиотеки стандартных элементов;
	- распознавание и параметризация импортированной геометрии;
	- интеграция с системой «SolidWorks» PDM.
	- 4. «Autodesk Inventor»:

• продвинутые инструменты трехмерного моделирования, включая работу со свободными формами и технологию прямого редактирования;

• поддержку прямого импорта геометрии из других САПР с сохранением ассоциативной связи (технология AnyCAD);

• тесную интеграцию с программами Autodesk - «AutoCAD», 3ds Max, Alias, Revit, Navisworks и другими, что позволяет использовать Inventor для решения задач в разных областях, включая дизайн, архитектурностроительное проектирование и пр.;

• обширные библиотеки стандартных и часто используемых элементов;

• обилие мастеров проектирования типовых узлов и конструкций (болтовые соединения, зубчатые и ременные передачи, проектирование валов и колес и многое другое);

• широкие возможности параметризации деталей и сборок, в том числе управление составом изделия;

• встроенную среду создания правил проектирования iLogic.

## <span id="page-25-0"></span>**1.3 Обоснование выбора темы выпускной квалификационной работы**

Проанализировав дисциплину «Устройство автомобилей», и проведя обзор современных средств обучения, было принято, что тема выпускной квалификационной работы актуальна, так как:

• недостаточное количество времени на освоение дисциплины в учебном плане;

• недостаточное оснащение лабораторий по данной дисциплине;

• существует необходимость в учебном материале для самостоятельной работы;

• необходимость в наглядном обучающем материале для возможности дистанционного обучения студентов очной и заочной формы обучения.

В связи с этим, целью выпускной квалификационной работы является разработка цифровых методических указаний для самостоятельной работы студентов по теме «Подвеска автомобиля».

Задачи, которые необходимо решить в выпускной квалификационной работе:

• выбрать систему автоматизированного проектирования для разработки цифровых методических указаний;

• создать трехмерную модель подвески;

• разработать цифровые методические указания по теме «Подвеска автомобиля».

### <span id="page-27-0"></span>**2 РАЗРАБОТКА ЦИФРОВЫ МЕТОДИЧЕСКИХ УКАЗАНИЙ**

#### <span id="page-27-1"></span>**2.1 Назначение подвески автомобиля**

Подвеска автомобиля, или система подрессоривания – совокупность деталей, узлов и механизмов, играющих роль соединительного звена между кузовом автомобиля и дорогой.

Три функции которые выполняет подвеска автомобиля:

- соединяет кузов с колесами;
- обеспечивает подвижность колес относительно кузова;
- поглощает вибрации.

Любой автомобиль имеет переднюю и заднюю подвески, представляющие собой совокупность амортизаторов пружин, рычагов. Подвеска обеспечивает плавность хода транспортного средства и оказывает непосредственное влияние на его динамические характеристики [\[24\]](#page-71-3).

Общими элементами для всех типов подвески являются [\[9\]](#page-69-2):

• элементы упругости подвески автомобиля (пружины, рессоры, торсионы);

• элементы распределения силы и крепления всей системы подвески (продольные, поперечные, сдвоенные рычаги);

• демпфирующие элементы – амортизаторы, которые бывают масляными, пневматическими, газомасляными;

• стабилизаторы поперечной устойчивости связывают оба колеса одного моста;

• крепежные элементы подвески такие, как, сайлентблоки, шаровые опоры, металлические втулки.

27 БР.44.03.04.172.2019 На все эти детали в процессе движения по дорогам приходится огромная нагрузка. Со временем все нагрузки на подвеску отражаются на качестве езды: у автомобиля нарушается развал-схождение, нарушается

управляемость, автомобиль начинает «клевать носом» при торможении, хуже проходит повороты, раскачивается или слишком сильно кренится. Чтобы избежать проблем с подвеской, необходимо регулярно проводить диагностику ходовой части.

### <span id="page-28-0"></span>**2.1.1 Описание устройства двух рычажной подвески**

Данный вид подвески имеет короткий верхний рычаг и длинный нижний рычаг ([рисунок](#page-28-1) *1*). Благодаря конфигурации поперечного рычага каждое колесо автомобиля независимо воспринимает неровности дороги, оставаясь в оптимальном вертикальном положении. Таким образом обеспечивается хорошее сцепление с дорогой и минимальный износ шин [\[24\]](#page-71-3).

Двух рычажную подвеску можно назвать прототипом других конструкций, так как ее видоизменение привело к ряду новых решений. Разделение верхнего рычага на два отдельных вывело в свет подвеску на двойных поперечных рычагах. Замена верхнего рычага телескопической стойкой лежит в основе идеи [Макферсона](http://podveska-avtomobilya.ru/podveska-tipa-macpherson.html) [\[27\]](#page-71-4).

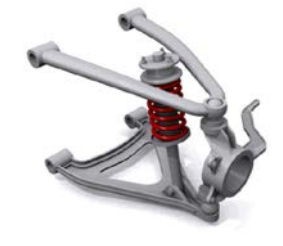

Рисунок 1 – Двухрычажная подвеска

<span id="page-28-1"></span>Нижний рычаг крепится подвижно к кузову. Несущей частью такой подвески является балка или подрамник. Такое решение спровоцировано огромными нагрузками на кузов, приводящими к его разрушению. Подвижность рычага обеспечивают сайлентблоки.

28 **БР.44.03.04.172.2019** Верхний рычаг может крепиться к кузову или к балке. Это не принципиально, потому что вся нагрузка уходит на пружину, а верхний рычаг играет роль опоры для ступицы. С противоположных сторон на рычагах конструируются шаровые опоры для крепления поворотного кулака и обеспечения его вращения относительно вертикальной оси.

Основным упругим элементом, который принимает на себя все удары при проезде неровностей, является пружина. Она выполняется с разным шагом витков, чтобы избежать явления резонанса. Еще один элемент, гасящий колебания – это амортизатор. Амортизатор вместе с пружиной упираются в нижний рычаг и закреплены на кузове. В некоторых вариантах исполнения подвески они ориентированы соосно. Но по причине экономии места в ряде случаев амортизатор выносят за пределы пружины

Принцип работы.

Все устройство подвески предназначено для выполнения ею своих прямых задач: обеспечения связи колес с кузовом, снижения доли колебаний, которые передаются на кузов и обеспечения постоянного сцепления колес с дорожным покрытием.

Первая задача выполняется посредством шаровых опор. Это шарнирные соединения, на которых цапфа выполняет вращение при повороте рулевого колеса. Не стоит забывать и про несущую функцию опор, поэтому их состояние должно диагностироваться периодически.

Подвижность рычагов относительно кузова позволяет им участвовать в колебательных движениях. А пружина уменьшает амплитуду колебаний и гасит их за счет сил упругости. В результате работы подвески усилие передается от колеса, попавшего на неровность, к рычагу, далее к пружине. Амортизатор тоже принимает участие в гашении колебаний.

29 БР.44.03.04.172.2019 Третья задача двух рычажной подвеской выполняется настолько великолепно, что ее до сих пор применяют на скоростных машинах формулы. Рычаги имеют A или U-образную форму. Расширение у основания позволяют крепить рычаг к кузову в двух точках. Две точки опоры защищают всю подвеску от продольных смещений во время разгона или торможения. При движении колеса вверх изменяется угол его развала. Таким

образом, даже во время кренов на повороте, плоскость колеса остается перпендикулярной дороге. В связи с этим достигается отличная управляемость автомобиля.

Преимущества подвески.

Конструкция, собранная на балке, представляет подвеску, как единый узел. Имеется возможность ее полного демонтажа с автомобиля, что очень удобно при проведении ремонтных работ. Подрамник или балка защищают кузов, принимая основные сильные удары на себя.

Управляемость автомобиля обусловлена не только изменением угла развала при качании рычагов, но и вообще возможностью регулировки углов установки колес, которую дает такой тип подвески.

Возможность установки на спортивные автомобили расширяет границы применимости двух рычажной подвески. Некоторые разработчики устанавливают ее даже на заднюю ось.

Надежность. Основными расходными материалами при ремонте подвески служат амортизатор, сайлентблоки и шаровые опоры. Остальные элементы имеют практически неисчерпаемый ресурс.

Ремонтопригодность. Малое количество деталей делает ремонт и диагностические работы доступными для самостоятельного выполнения.

Основные недостатки.

Большие габариты. Конструкция и способ установки верхнего рычага отбирает полезное место багажника или подкапотного пространства. В связи с этим, разработчики редко используют такой тип подвески в качестве задней и в качестве передней для переднеприводных автомобилей, где предусмотрено поперечное расположение силового агрегата.

Стоимость ремонта. Современные автомобили имеют подвески с алюминиевыми рычагами для уменьшения веса конструкции. Но такие рычаги не подразумевают замену сайлентблоков или шаровой опоры. Весь узел поставляется в сборе. В итоге, замена шаровой сведется к замене всего рычага, что существенно ударит по бюджету автовладельца.

Применение балки не только увеличивает габариты, но и массу подвески, что повлечет за собой лишние затраты на топливо.

### <span id="page-31-0"></span>**2.1.2 Описание устройства подвески Макферсона**

Подвеска Макферсона – это подвеска, имеющая в своем составе один рычаг, стабилизатор поперечной устойчивости, блок из пружинного элемента ([рисунок](#page-32-0) 2). В конструкцию подвески Макферсона входит также телескопический амортизатор, который получил название «качающаяся свеча», так как во время движения колеса он может раскачиваться вверх и вниз. Несмотря на несовершенство конструкции, подвеска Макферсона широко используется в современном автомобилестроении из-за технологичности и дешевизны [\[6\]](#page-69-3).

Подрамник – основной несущий элемент. Подрамником считается основа, к которой крепятся рулевой механизм, опора поперечного рычага и стабилизатор поперечной устойчивости. К кузову автомобиля подрамник крепится с помощью механизма под названием сайлентблок. Опоры имеют резинометаллическое исполнение, таким образом уменьшается передача вибрации и шума на кузов авто. Креплением для поперечных рычагов являются резиновые втулки. Крепятся рычаги к подрамнику с обеих сторон. Благодаря двойному креплению конструкция получает максимальную жесткость. С другой стороны, к рычагу прикрепляется устройство поворотного механизма – поворотный кулак.

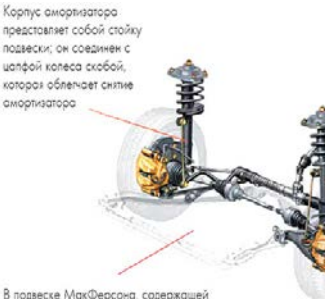

Полови нае скобовно .<br>пространство, возникающее при применении этой конфигурации, позволяет пенгатели и снижает общий Bec CHCTemal ROBBeckin

В подвеске МакФерсона, содержащей простой нижний рычаг, триангуляция нарушается за счет стабилизатора. который присоединен к обеим нижн рычагам и в двух точках - к шасси.

Рисунок 2 – Подвеска Макферсона

<span id="page-32-0"></span>[Поворотный кулак](http://mineavto.ru/wp-content/uploads/2015/03/Podveska-makfersona1.jpg) – последний элемент рулевого управления, который обеспечивает управление колесами автомобиля. Также он является основой, на которую запрессовывается ступица колеса. Крепится этот поворотный механизм непосредственно к рулевой тяге посредством шарнирного соединения. Расположение и крепление выглядит так: верхняя часть крепиться к амортизационной стойке, а нижняя соединяется с поперечным рычагом. В конструкции поворотного кулака также имеются суппорт и подшипниковый узел.

Стойка амортизационная. Это устройство объединяет в себе два элемента: пружину и амортизатор. Металлическая пружина, которая располагается равномерно по оси с амортизатором, крепится к стойке авто. Для того, чтобы изменять характеристики упругости пружины, возле нее устанавливается устройство под названием буфер сжатия. Крепится амортизационная стойка своей нижней частью поворотному кулаку, а верхняя ее часть с помощью резиновой втулки прикрепляется к брызговику крыла.

Стабилизатор поперечной устойчивости. Этот механизм создает условия для возможности снижения боковых наклонов автомобиля. Он крепиться с помощью двух опор в подрамнике. К концам стабилизатора

Нижний оычог имеет треугольную форму для<br>улучшения поперечной жесткости

присоединяются амортизационные стойки с помощью специальных штанг, имеющих шарнирные наконечники.

Принцип работы.

Для того, чтобы представить подвеску Макферсона в работе, необходимо последовательно проследить за передачей усилия при проезде неровностей. Если колесо встречает препятствие, заставляющее его двигаться вверх, то отсутствие жесткого крепления к кузову и наличие нижнего рычага передадут усилие на пружину. Она начнет сжиматься, забирая в себя огромную долю энергии. Телескопическая стойка начнет гасить колебания пружины. Оставшаяся часть энергии приведет в движение кузов автомобиля, предварительно перейдя на опору. Если же колесо попадает в яму, то происходит аналогичный процесс с растяжением пружины. Энергия еще и распределяется между соосными колесами. Применение шарниров и сайлентблоков так же уменьшают усилие на несущие элементы. Модернизация перечисленных узлов позволяет конструкторам вести постоянные работы по увеличению мягкости и бесшумности работы подвески [\[8\]](#page-69-4).

Достоинства и недостатки.

Подвеска автомобиля, как и остальные механизмы, имеет свои преимущества и, соответственно, есть недостатки [\[6\]](#page-69-3).

Достоинства.

Имеет относительно небольшие габариты, от сюда небольшой вес. Благодаря своей компактности данная подвеска может использоваться как для компактных, так и для субкомпактных автомобилей**.** Не тяжелый вес конструкции позволяет не утяжелять транспорт, таким образом, сохраняется уровень расхода топлива в разумных пределах.

Подвеска Макферсона способна выдержать большой вес конструкции.

Надежность. Благодаря тому, что конструкция имеет не много элементов, количество соединительных мест от этого меньше, а значит и надежность выше.

33 **6P.44.03.04.172.2019** 

Позволяет уменьшить боковые и продольные силы, возникающие в местах, где присуще крепление к кузову за счет большого расстояния высоты между опорными узлами.

Минимальные затраты на производство. Сборка автомобиля, становится намного проще, так как подвеска собирается, как правило, на отдельном сборочном участке, и устанавливается в один приём.

Применение подвески Макферсон позволяет поперечно поместить двигатель автомобиля с коробкой передач в пространстве под капотом.

Элементы неподрессоренной области подвески имеют гораздо меньший вес.

Конструктивная компактность относительно продольного и поперечного сечения.

Большой ресурс элементов подвески: верхней опоры, шарового шарнира и рычага. Возможность самостоятельного определения износа. Опора стоики имеет вид опорного подшипника, который обладает огромным ресурсом. Шаровая и рычаг так же имеют большой ресурс. Все по тому, что в данном типе подвески эти элементы не подвергаются негативному эффекту от движения авто по неровным участкам дорожного покрытия, за счет этого они долговечны. В случае, когда появляется неустойчивость автомобиля во время движения и к тому же, это сопровождается постукиванием – это значит, что проблемы с подвеской. И на это водитель всегда обратит внимание.

Недостатки.

Кинематика. В случае большого хода подвески наклон колеса меняется относительно вертикальной плоскости, и чем больше ход подвески, тем больше пределы изменения наклона колеса. Существующие параметры для положительного наклона относительно вертикальной плоскости, меняются на отрицательные в случае сжатия подвески. А это в свою очередь приводит к ухудшению устойчивости и управлению автомобиля из-за недостаточной сцепки колес с покрытием дороги.

От работы подвески происходит передача усилий на брызговик, во время движения автомобиля. Особенно это усиливается при езде на дорогах с плохой поверхностью. В результате происходит разрушение крепления стойки с брызговиком крыла. При этом происходит появление мелких трещин, что в дальнейшем способствует появлению коррозии. Поэтому, для сбережения всей системы, передвигаться автомобилям необходимо только на ровных поверхностях дороги, в противном случае уменьшается срок службы и износ произойдет намного раньше.

Так как амортизационная стойка является одним из самых высоконагружаемых элементов подвески, через которую на систему автомобиля передаются все усилия и толчки, она очень часто может приходить в негодность. Очень частой причиной является езда по дороге с неровной поверхностью. Также может произойти поломка клапана стойки, который отвечает за систему амортизации. А, учитывая тот факт, что большая часть современных стоек представляют неразборную конструкции, то менять ее придется полностью (в сборе). Неисправная работа подвески, как правило, приводит к изменению геометрии кузова автомобиля, которую не так уж просто исправить.

Слабая компенсация продольного крена во время движения автомобиля.

Работа подвески ухудшается в результате трения штока с направляющей.

Подвеска Макферсона является очень шумной во время работы. Поэтому необходимо использовать дополнительный слой шумоизоляции колесных арок авто.

### <span id="page-35-0"></span>**2.1.3 Описание устройства многорычажной подвеска**

35 **6P.44.03.04.172.2019** Данный вид подвески, во многом напоминающей двух рычажную, обеспечивает плавный ход и улучшенную управляемость транспортного
средства. Независимая многорычажная подвеска или Multilink обычно используется на авто представительского класса, которые отличаются улучшенной управляемостью и стабильным контактом колес с любым дорожным покрытием ([рисунок](#page-36-0) 3).

Элементы многорычажной подвески [\[10\]](#page-69-0).

Поперечные рычаги обеспечивают вертикальные перемещения колеса и изменение угла наклона ступичного узла в горизонтальной плоскости. В зависимости от схемы расположения, поперечные рычаги могут также ограничивать и продольные перемещения.

Реактивные тяги ограничивают перемещение ступицы в продольном направлении. Применяются преимущественно на задней многорычажной подвеске, в передней используются для усиления конструкции.

Пружины обеспечивают упругую связь подвески с кузовом автомобиля.

Амортизаторы предназначены для гашения колебаний.

Стабилизатор поперечной устойчивости компенсирует крены кузова при пр[охождении поворотов](https://techautoport.ru/wp-content/uploads/2016/07/Audi-Q5-multilink-front-susp-e1469356966371.jpg).

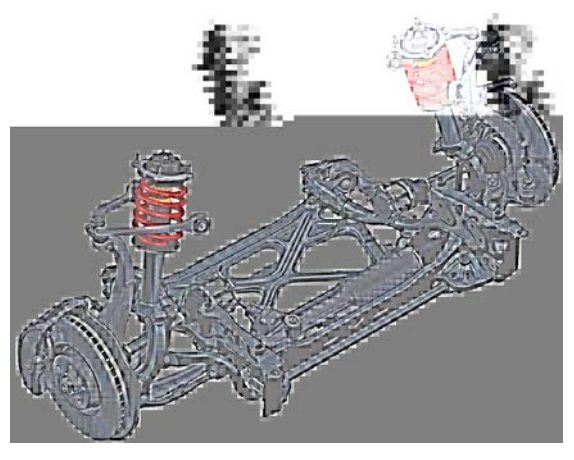

<span id="page-36-0"></span>36 БР.44.03.04.172.2019 Рисунок 3 – Передняя многорычажная подвеска Audi Q5 Наличие шаровых опор в креплениях рычагов и ступицы позволяет осуществлять поворот колеса. Верхние рычаги нередко делаются регулируемыми по длине, что дает расширенные возможности для настройки параметров углов установки колес.

Принцип работы [\[11\]](#page-70-0).

Принцип работы многорычажной подвески не отличается от двухрычажной. Поперечные рычаги обеспечивают возможность смещения колеса вверх-вниз относительно кузова, а вероятность продольного его перемещения исключается продольным рычагом. Пружина и амортизатор гасят все усилия, получаемые колесом от дорожного полотна и исключают их передачу на кузов. Стабилизатор, предотвращает крены и раскачивание кузова.

Преимущества:

- лучшая устойчивость автомобиля;
- великолепная плавность хода;
- отличное прохождение поворотов;

• независимые поперечные и продольные регулировки углов положения ступицы.

Недостатки:

- громоздкость;
- сложность и высокая стоимость изготовления;
- меньшая надежность.

#### **2.1.4 Описание устройства адаптивной активной подвески**

Активной она названа потому, что амортизаторы способы подстраиваться под нужный темп езды в любой ситуации, или даже на ровной дороге [\[1\]](#page-69-1).

Адаптивная подвеска является системой различных датчиков и активных элементов, отвечает за смягчение ударов от неровностей дороги и движения кузова автомобиля относительно колёс, выполняет общую функцию подрессоривания автомобиля ([рисунок](#page-38-0) 4).

Адаптивная подвеска обычно включает в себя [\[26\]](#page-71-0):

- электронный блок управления подвеской;
- регулируемые стабилизаторы поперечной устойчивости;
- активные (регулируемые) стойки амортизаторов;
- датчики (ускорения кузова, неровной дороги, дорожного просвета и

другие).

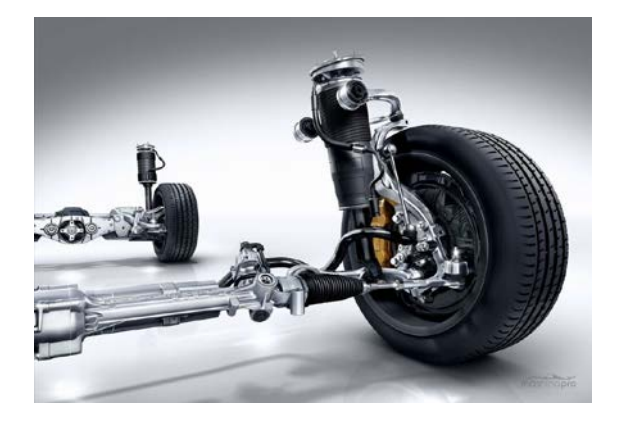

Рисунок 4 – Адаптивная подвеска

<span id="page-38-0"></span>Принцип работы.

Разнообразные датчики воспринимают всю необходимую информацию, после чего передают данные в электронный блок управления. Там информация обрабатывается, из чего компьютер делает вывод об определении нужной жёсткости амортизаторов в данной ситуации. Во время подачи большого тока на электромагнитные клапаны, диаметр из проходимого сечения уменьшается, повышая жёсткость подвески [\[5\]](#page-69-2).

38 БР.44.03.04.172.2019 Подвеска со специальной жидкостью работает несколько иначе. Информацию, собранную датчиками, обрабатывает электронный блок управления, после чего принимается решение для отдачи команды подачи напряжения, но не напрямую в электромагнитные клапаны, а в электромагнитное реле, встраиваемое в поршень. В результате образуется магнитное поле, которое буквально управляет магнитно-реологической жидкостью. Эта жидкость содержит в себе металлические частицы,

выстраивающиеся под воздействием магнитных сил вдоль поля, соответственно – консистенция становится вязкая, а давление выше – уровень степени демпфирования возрастёт.

Достоинства и недостатки:

Достоинства:

- отличная плавность хода;
- хорошая управляемость автомобиля;
- возможность менять клиренс автомобиля;
- адаптация под дорожные условия;
- выбор режима передвижения;
- долгий срок службы гидропневматических элементов.

Недостатки:

- высокая цена производства;
- высокая цена ремонта и обслуживания подвески;
- сложность конструкции;
- сложность ремонта;
- парная замена гидропневматических элементов на одну ось.

#### **2.1.5 Описание устройства подвески Де Дион**

Данный вид подвески отличается «облегченным» задним мостом за счет того, что картер отделяется от балки и прикрепляется непосредственно к кузову. Двигатель передает крутящий момент на ведущие колеса через полуоси, которые качаются на шарнирах угловых скоростей. Подвеска «Де Дион» может быть, как зависимой, так и независимой. Главным недостатком зависимой подвески является «приседание» машины при старте. Во время торможения автомобиль начинает явно наклоняться вперед. Чтобы избежать такого эффекта, в зависимых подвесках используют специальные направляющие элементы [\[24\]](#page-71-1) ([рисунок](#page-40-0) 5).

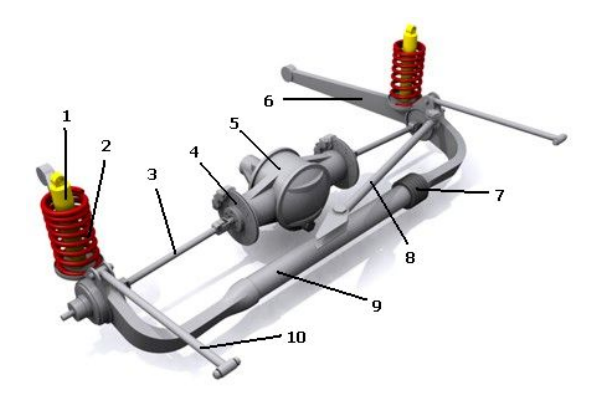

Рисунок 5 – Устройство подвески Де Дион:

<span id="page-40-0"></span>1 – амортизатор, 2 – витая пружина; 3 – приводной вал, 4 – тормозной диск, 5 – дифференциал, 6 – закрепленный на раме, 7 – задний рычаг, 8 – шлицевая муфта, 9 – поперечный рычаг, 10 – неразрезная балка, 11 – верхний рычаг

Система подвески, разработанная Альбером Де Дионом, является зависимой, колеса соединены цельной поперечной балкой, но она отличается от стандартного типа. Главное преимущество такой системы в том, что она дает возможность сбалансировать массы автомобиля [\[18\]](#page-70-1).

Для наземного транспорта, имеющего систему подвески, существует понятие – подрессоренная и неподрессоренная масса. Неподрессоренной, называют массу колес и других деталей, крепящихся к ним. Подрессоренной, называют массу остальных деталей автомобиля. Чем больше подрессоренная масса, тем комфортнее перемещение, стабильнее управление. Сила, с которой неподрессоренные компоненты воздействуют на автомобиль, должна компенсироваться подрессоренной массой.

Все элементы зависимой подвески относятся к неподрессоренной массе, соответственно она становится очень тяжелой и говорить о комфортности вождения не приходится. Учитывая тот факт, что в XIX веке об этих массах не было известно. Концепция подвески Де Дион заключалась как раз в том, чтобы снять лишнюю неподрессоренную массу и перенести ее на кузов автомобиля. Что было достигнуто путем крепления редуктора

главной передачи (механизм, который придает вращение колесам) к кузову автомобиля. В свою очередь редуктор придает вращение колесам с помощью двух полуосей с двумя шарнирами на каждой. Таким образом, подвеска сохранила зависимость колес, но неподрессоренная масса была сведена к минимуму.

Достоинства и недостатки:

Что касается достоинств, следует отметить [\[20\]](#page-70-2):

- простота установки;
- незначительная масса.

Недостатки [\[19\]](#page-70-3):

- слишком явная передача в салон всей информации о дороге;
- отсутствие эластичности в подвеске;

• возможность поездки только по ровной дороге, отсутствие вывешивания колес;

• возможность дорогостоящих повреждений задней балки.

#### **2.1.6 Описание устройства зависимой подвески**

Особенностью данной конструкции являются цилиндрические винтовые пружины или рессоры, играющие роль упругих элементов. Балка заднего моста не только «висит» на этих 2-х упругих элементах, но и фиксируется к кузову посредством 4-х продольных рычагов ([рисунок](#page-42-0) 6). Также используется реактивная поперечная штанга, которая обязана гасить крены кузова и улучшать показатели управляемости [\[7\]](#page-69-3).

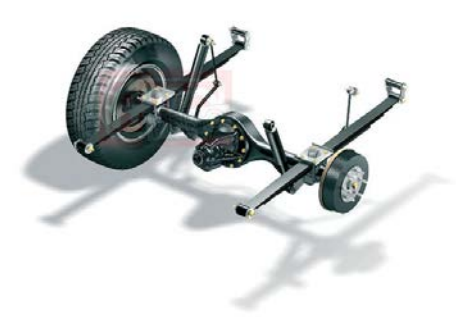

Рисунок 6 – Зависимая подвеска

<span id="page-42-0"></span>Комфорт и плавность хода оставляют желать лучшего, по причине большого веса заднего моста и неподрессоренных масс. Это особенно актуально, когда задний мост оказывается ведущим, так как к балке крепят редуктор, картер главной передачи и другие компоненты.

Принцип работы.

В работе данного типа подвески есть закономерность. При попадании в яму или наклоне одного колеса относительно кузова автомобиля, противоположное колесо с другой стороны движется в противоположном направлении.

Плюсы и минусы зависимой подвески [\[21\]](#page-70-4).

Достоинства:

- простота конструкции;
- прочность;
- дешевизна;
- устойчивость к повреждениям;
- проходимость.

Недостатки:

• недостаточная управляемость, особенно при высокой скорости

движения;

- незначительный уровень комфорта;
- неинформативное рулевое управление.

# **2.2 Организация самостоятельной работы студентов по теме «Подвеска автомобиля»**

По дисциплине «Устройство автомобилей» тема «Ходовая часть» изучается в 4 семестре, на самостоятельную работу отводится 6 часов. Самостоятельная работа студентов будет заключаться в том, что студенты должны будут в виде домашней работы ознакомиться с системой автоматизированного проектирования «Autodesk Inventor» и устройством подвески автомобилей. После знакомства с САПР и устройством подвески, обучающиеся должны будут осуществить модельную сборку из нескольких моделей элементов подвески. Для ускорения процессов ознакомления и моделирования студентам предлагаются методические указания по моделированию сборки. В методических указаниях будут предоставлены такие пункты как: особенности конструкции основных элементов подвески автомобиля, основные правила создания эскиза, алгоритм моделирования сборки элементов подвески и пошаговая инструкция моделирования сборки элементов подвески.

## **2.3 Моделирование в системе автоматизированного проектирования «Autodesk Inventor»**

«Autodesk Inventor» – система трёхмерного твердотельного и поверхностного параметрического проектирования (САПР) компании Autodesk, предназначенная для создания цифровых прототипов промышленных изделий. Инструменты «Inventor» обеспечивают полный цикл проектирования и создания конструкторской документации [\[13\]](#page-70-5):

• 2D-/3D-моделирование;

• создание изделий из листового материала и получение их разверток;

• разработка электрических и трубопроводных систем;

- проектирование оснастки для литья пластмассовых изделий;
- динамическое моделирование;

• параметрический расчет напряженно-деформированного состояния деталей и сборок;

• визуализация изделий;

• автоматическое получение и обновление конструкторской документации (оформление по ЕСКД).

Для разработки ЦМУ с использованием САПР на тему «Подвеска автомобиля» по дисциплине «Устройство автомобиля» был выбран «Autodesk Inventor», потому что при изучении этой систем автоматизированного проектирования были выявлены особенности, позволяющие без особых усилий пользоваться данной программой.

Во-первых, в данной САПР удобная главная страница. Главной страницей удобно пользоваться, так как можно легко и быстро создать или открыть нужный файл для работы ([рисунок](#page-44-0) 7).

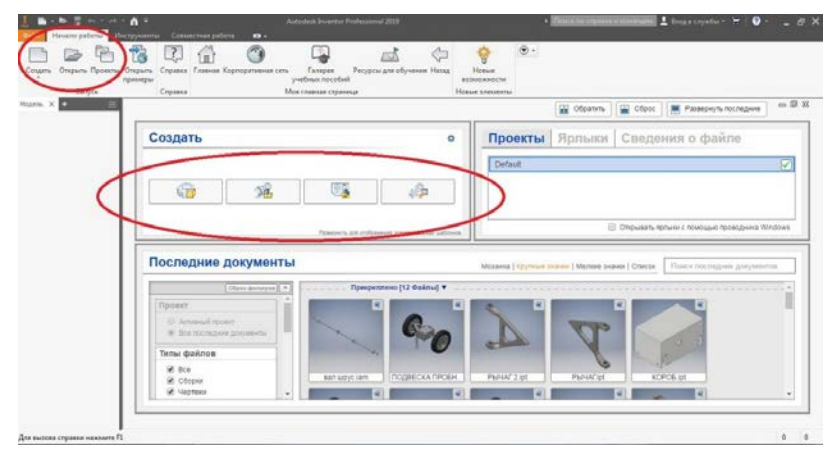

Рисунок 7 – Главная страница

<span id="page-44-0"></span>Особенность этой САПР в том, что в начале создается папка – проект в которой будут сохранены все файлы, моделей, сборок, видео по проектируемому изделию ([рисунок](#page-45-0) 8).

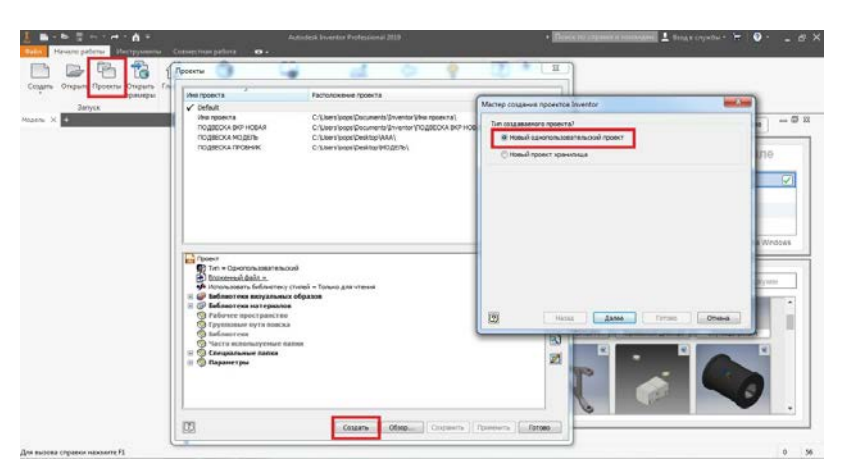

Рисунок 8 – Вкладка «Проекты»

<span id="page-45-0"></span>При выборе команды «Создать» можно выбрать тип создаваемого файла из предложенных: 2 вида деталей формата, ipt, 1 вид сборки формата, iam, 2 вида чертежей форматов, dwg, idw, 1 вид схемы формата, ipn ([рисунок](#page-45-1)  [9\)](#page-45-1).

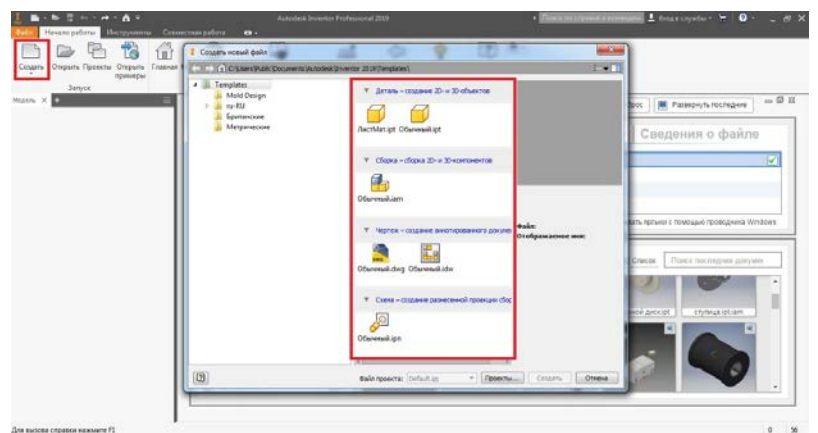

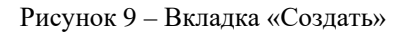

<span id="page-45-1"></span>При выборе команды «Открыть» можно отрыть любой файл, соответствующий формату, поддерживаемому «Autodesk Inventor» ([рисунок](#page-46-0)  [10\)](#page-46-0).

| Mon-visances crommus                   |                                               | Himsel sincerement. Crockess                                                                                                    | U2 Observe U2 Obsc:                                                                                                  | <b>M</b> Passpers formave                                                                                                    | $-0H$                |
|----------------------------------------|-----------------------------------------------|----------------------------------------------------------------------------------------------------|----------------------------------------------------------------------------------------------------|----------------------------------------------------------------------------------------------------|----------------------|
| Создать                                | Otiown                                        |                                                                                                    |                                                                                                    | and June                                                                                                    |                      |
| 6                                      | <b>C Extraction</b><br>C Custost Center Files | <b>Tanca E. Ror porposite</b><br><b>Mark</b><br><b>Ba</b> Mydra Goer<br><b>Buyon new</b><br><b>Blanet</b><br><b>Promise crobos</b><br><b>Представляет</b> | $-0.7 - 0.7$<br>Ден вимском<br>0612.2018 11:08<br>081228181106<br>2012/2017 5:07<br>06.05.2019 13:01<br>08:239180:22 | t <sub>m</sub><br>Chipea Autodesk<br>Between Automatics L.<br><b><i>Magnew AutoCAD</i></b><br>Cóopez Autodesk<br>Cfopez Autodesk | ø<br><b>Littlear</b> |
| Последние док<br>Rosest                | Просмотр невозначении                         | <b>Concept mediation</b><br>Путодиска пловник<br><b>Conguese</b><br><b>Hall bookeed Crodes</b><br><b>Join mailers</b>                                     | 06.05.2019 13:35<br>05.06.2018 16:22<br>06.05.2019 1:12<br>05.05.3919.20.36<br>and competitive and color<br>×        | Grans Autodesk L.<br>Cfopez Autodesk<br>Zienen, Autorieck L.<br>Clinges Automesk                                                 |                      |
| G. Amount revent<br>W. She bookcook to |                                               | Im exhost:<br>Raile eq. 2<br>Onfiniti at                                                                                                    | Patrix Azedek Inverter Cat Tale Tax Tax Take Take Libe)                                                              | $-$ <i>Провстании</i>                                                                                                    |                      |

Рисунок 10 – Вкладка «Открыть»

<span id="page-46-0"></span>Во время работы данная система проектирования, также удобна, тем что в ней справа есть панель и кубик для управления положением объектов. Слева удобное дерево построения для управления построения объектов. Сверху удобная и понятная панель инструментов с вкладками переключения. Наведя курсор на нужный инструмент, через 2-3 секунды появляется краткое и понятное описание его использования ([рисунок](#page-46-1) 11).

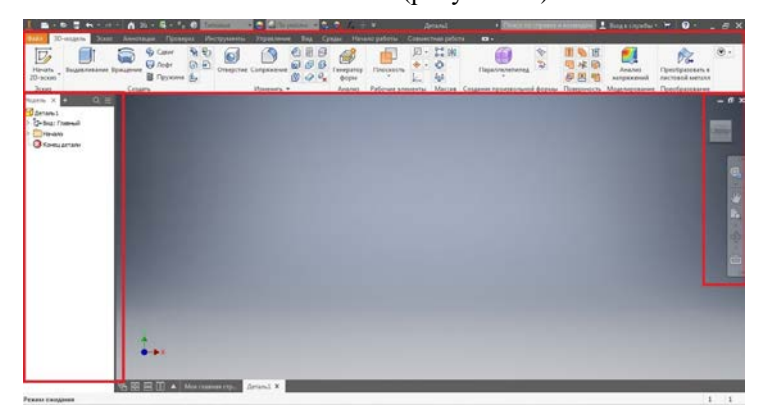

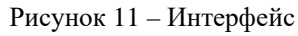

<span id="page-46-1"></span>Описание процесса моделирования.

Создание эскиза нужно начинать с выбора плоскости, на которой будет расположен эскиз ([рисунок](#page-47-0) 12).

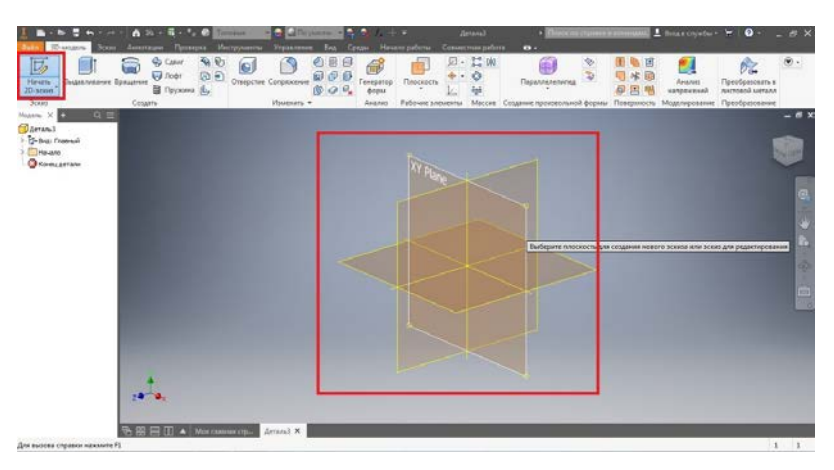

Рисунок 12 – Выбор плоскости

<span id="page-47-0"></span>При создании эскиза можно воспользоваться лишь тремя командами: «Отрезок» для создания необходимого контура, «Размеры» для задания необходимых размеров эскиза, «Осевая линия» для задания оси, вокруг которой будет вращаться эскиз создавая деталь. Завершить эскиз нужно командой «Принять эскиз» ([рисунок](#page-47-1) 13).

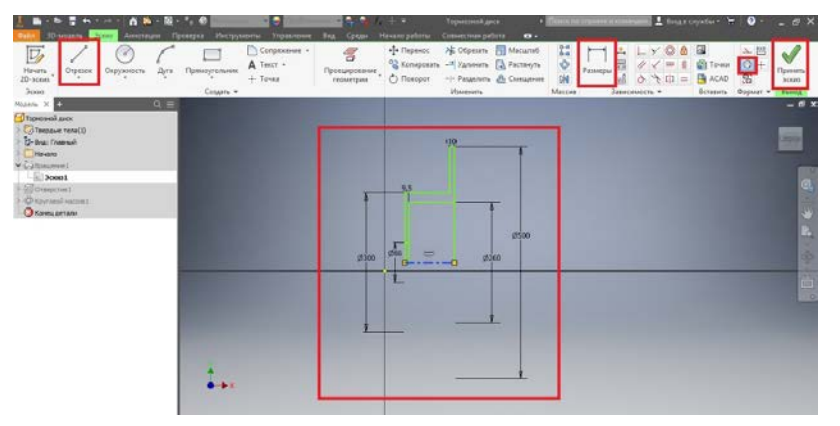

Рисунок 13 – Создание эскиза

<span id="page-47-1"></span>Модель создается при помощи вращения эскиза вокруг оси лишь при помощи команды «Вращение», выбрав эскиз и ось вращения ([рисунок](#page-48-0) 14).

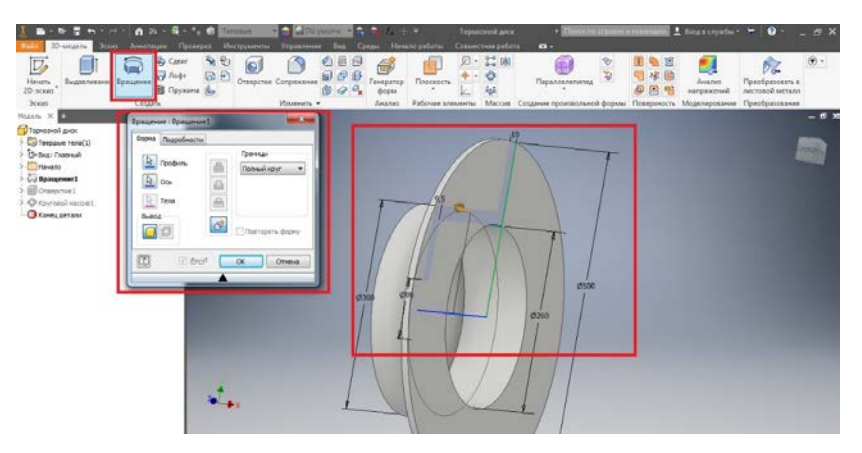

Рисунок 14 – Создание модели

<span id="page-48-0"></span>Для создания отверстий на модели нужно создать эскиз на необходимой плоскости, где будет создана окружность по заданным размерам. Завершить эскиз нужно командой «Принять эскиз» ([рисунок](#page-48-1) 15).

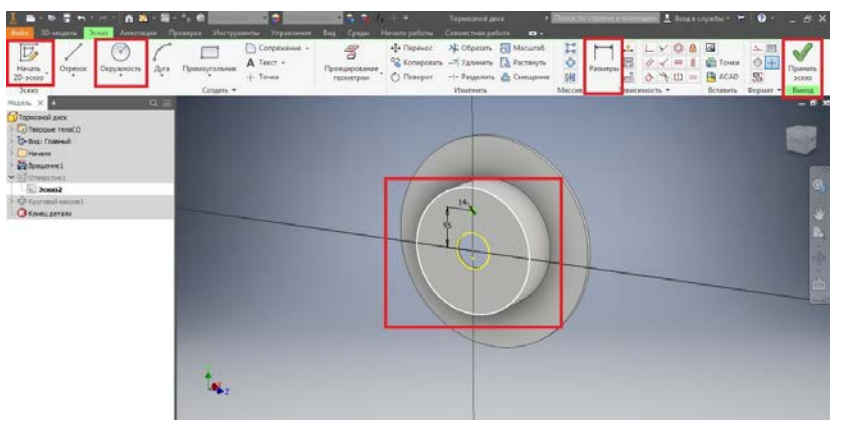

Рисунок 15 – Создание эскиза отверстий

<span id="page-48-1"></span>После создания эскиза нужно с помощью команды «Отверстие» смоделировать отверстие, задав необходимые параметры ([рисунок](#page-49-0) 16).

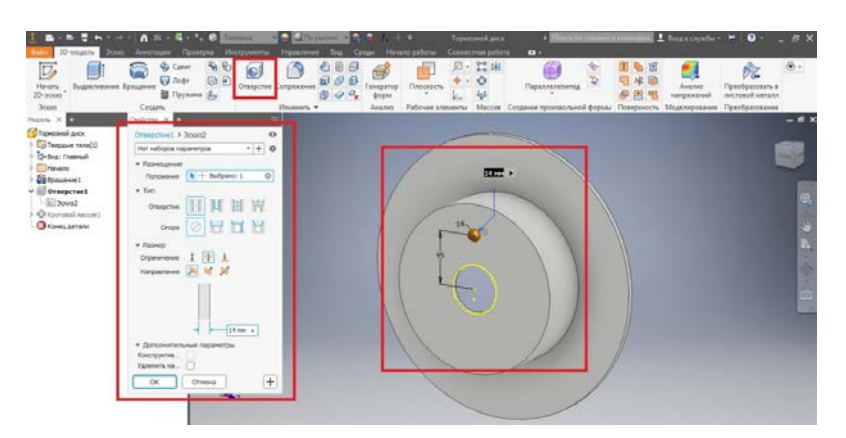

Рисунок 16 – Моделирование отверстия

<span id="page-49-0"></span>Создав одно отверстие, моделируются остальные с помощью команды «Круговой массив», задав необходимые параметры. После создания отверстий, модель считается доделанной ([рисунок](#page-49-1) 17).

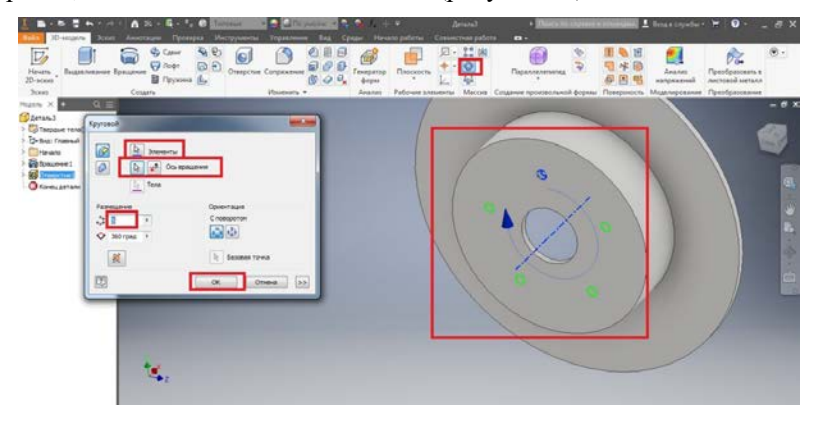

Рисунок 17 – Создание массива отверстий

<span id="page-49-1"></span>После создания необходимых деталей выполняется сборка.

Надо вставить детали. Первой вставляем деталь, которая будет базовой, и ее надо согласовать с системой координат с помощью команды «ПСК» для упрощения сборки узла, все детали подстроятся под нее ([рисунок](#page-50-0) 18).

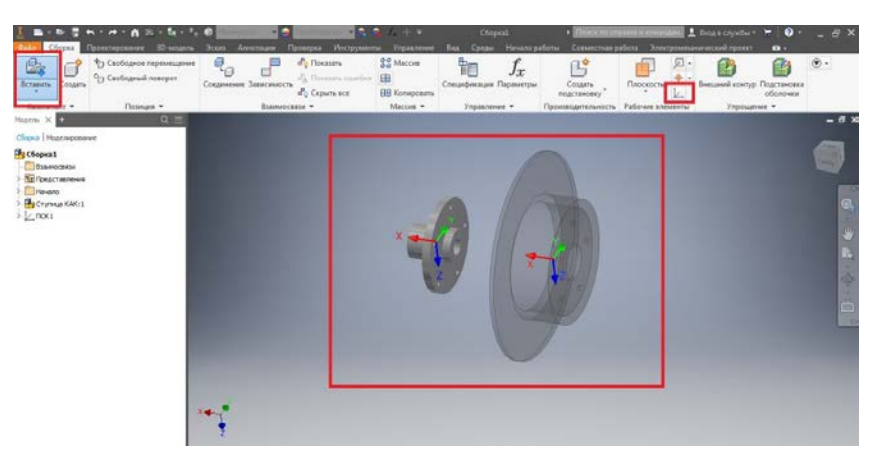

Рисунок 18 – Вставка моделей

<span id="page-50-0"></span>Модели собираются с помощью команды «Соединение», где указываются параметры соединения ([рисунок](#page-50-1) 19).

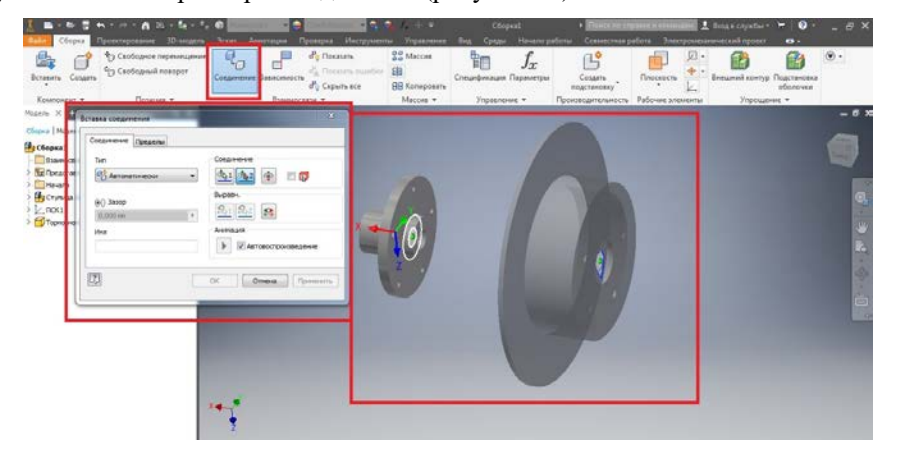

Рисунок 19 – Соединение

<span id="page-50-1"></span>Чтобы сборка смотрелась полной необходимо закрепить модели с помощью команды «Болтовое соединение». Соединив модели болтовым соединением, сборку можно считать завершенной ([рисунок](#page-51-0) 20). После создания сборки сохранить.

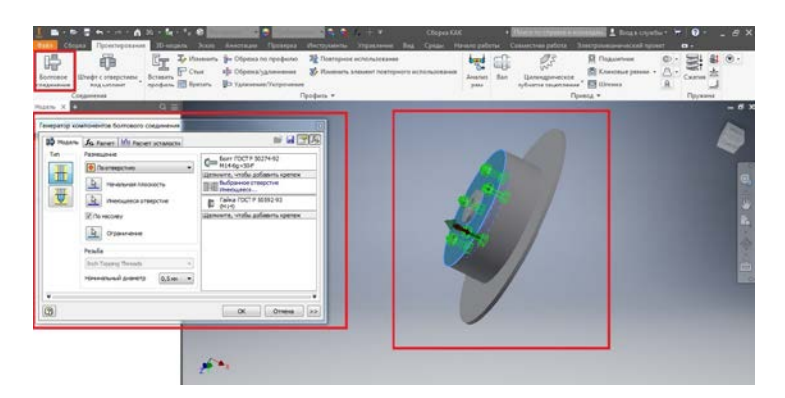

Рисунок 20 – Болтовое соединение

<span id="page-51-0"></span>Эти особенности были ключевыми для использования «Autodesk Inventor», пользуясь ими, можно легко освоиться в данной программе и легко осуществлять проектирование.

#### **2.4 Контрольно-измерительные показатели к методической работе**

После выполнения задания по цифровым методическим указаниям работа студентов будет оценена по пятибалльной системе следующим образом:

• 5 баллов: сборка выполнена, все детали смоделированы правильно, все связи наложены правильно, болтовое соединение выполнено правильно;

• 4 балла: сборка выполнена, все детали смоделированы правильно, связи наложены неправильно, болтовое соединение выполнено не правильно;

• 3 балла: сборка выполнена, все детали смоделированы правильно, связи наложены неправильно, болтовое соединение не выполнено;

- 2 балла: все детали смоделированы правильно;
- 1 балл: смоделирована 1 модель правильно.

### **3 ПЛАН-КОНСПЕКТ ЗАНЯТИЯ**

1. Конспект учебного занятия по дисциплине Устройство автомобилей для студентов бакалавров по направлению 44.03.04 Профессиональное обучение (по отраслям).

2. Тема занятия.

Подвеска автомобиля.

3. Цели занятия.

Образовательная:

- студенты должны знать:
	- o назначение подвески автомобилей;
	- o виды подвесок автомобилей;
	- o устройство подвески автомобилей;
	- o принцип действия подвесок автомобилей;
	- o функционал «Autodesk Inventor».
- студенты должны уметь:
	- o применять полученные знания на практике;
	- o пользоваться ПК.
- студенты должны владеть:
	- o навыками по работе с «Autodesk Inventor»;
	- o навыками по определению вида подвески автомобиля;
	- o навыками по работе с ПК.

Воспитательная:

- воспитывать чувство ответственности за выполненную работу;
- содействовать трудовому воспитанию, формировать умения и

навыки.

Развивающая:

- развивать умственную и практическую деятельность;
- применять знания в решении новых познавательных и практических задач.

4. Форма организации учебного процесса – лекция.

Этапы учебного занятия:

1) Организационный этап.

- 2) Сообщение темы и целей.
- 3) Изучение нового материала.
- 4) Этап контроля и взаимоконтроля.
- 5) Этап подведения итогов занятия.
- 6) Этап рефлексии.
- 5. Методы обучения:
	- метод подготовки, учащихся к восприятию нового материала;
	- метод постановки целей обучения;
	- метод мотивации;
	- метод актуализации опорных знаний;
	- метод изложения нового материала;
	- метод организации познавательной деятельности;
	- метод контроля и проверки знаний.

6. Деятельность преподавателя и учащихся с учетом фактора времени (таблица 2).

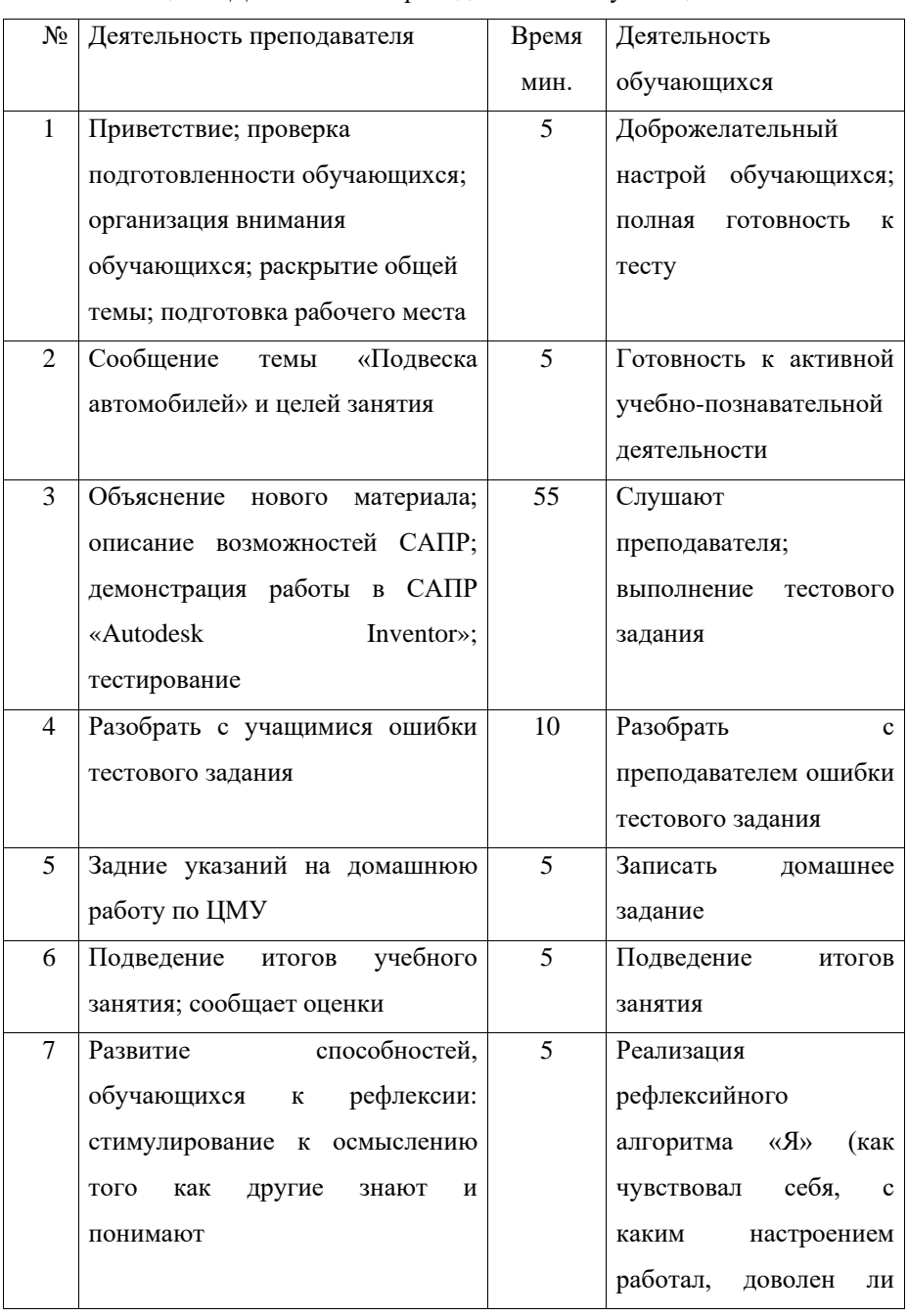

## Таблица 2 – Деятельность преподавателя и обучающихся на занятии

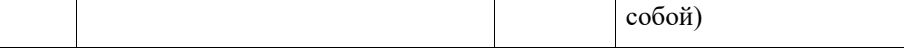

7. Краткий конспект новых знаний.

Подвеска автомобиля, или система подрессоривания – совокупность деталей, узлов и механизмов, играющих роль соединительного звена между кузовом автомобиля и дорогой.

Три функции которые выполняет подвеска автомобиля:

• соединяет кузов с колесами;

• обеспечивает подвижность колес относительно кузова;

• поглощает вибрации.

Общими элементами для всех типов подвески являются [\[9\]](#page-69-4):

• элементы упругости подвески автомобиля (пружины, рессоры, торсионы);

• элементы распределения силы и крепления всей системы подвески (продольные, поперечные, сдвоенные рычаги);

• демпфирующие элементы – амортизаторы, которые бывают масляными, пневматическими, газомасляными;

• стабилизаторы поперечной устойчивости связывают оба колеса одного моста;

• крепежные элементы подвески такие, как, сайлентблоки, шаровые опоры, металлические втулки.

Виды подвесок делятся на 2 вида зависимая и независимая. Также существуют модификации подвесок.

Модификации подвесок.

Двухрычажная подвеска. Данный вид подвески имеет короткий верхний рычаг и длинный нижний рычаг. Благодаря конфигурации поперечного рычага каждое колесо автомобиля независимо воспринимает неровности дороги, оставаясь в оптимальном вертикальном положении. Таким образом обеспечивается хорошее сцепление с дорогой и минимальный износ шин [\[24\]](#page-71-1).

Подвеска Макферсона – это подвеска, имеющая в своем составе один рычаг, стабилизатор поперечной устойчивости, блок из пружинного элемента. В конструкцию подвески Макферсона входит также телескопический амортизатор, который получил название «качающаяся свеча», так как во время движения колеса он может раскачиваться вверх и вниз. Несмотря на несовершенство конструкции, подвеска Макферсона широко используется в современном автомобилестроении из-за технологичности и дешевизны [\[6\]](#page-69-5).

Многорычажная подвеска. Данный вид подвески, во многом напоминающей двух рычажную, обеспечивает плавный ход и улучшенную управляемость транспортного средства. Независимая многорычажная подвеска или Multilink обычно используется на авто представительского класса, которые отличаются улучшенной управляемостью и стабильным контактом колес с любым дорожным покрытием.

Адаптивная активная подвеска. Адаптивная подвеска является системой различных датчиков и активных элементов, отвечает за смягчение ударов от неровностей дороги и движения кузова автомобиля относительно колёс, выполняет общую функцию подрессоривания автомобиля.

Подвеска Де Дион. Данный вид подвески отличается «облегченным» задним мостом за счет того, что картер отделяется от балки и прикрепляется непосредственно к кузову. Двигатель передает крутящий момент на ведущие колеса через полуоси, которые качаются на шарнирах угловых скоростей. Подвеска «Де Дион» может быть, как зависимой, так и независимой. Главным недостатком зависимой подвески является «приседание» машины при старте. Во время торможения автомобиль начинает явно наклоняться вперед. Чтобы избежать такого эффекта, в зависимых подвесках используют специальные направляющие элементы [\[24\]](#page-71-1).

56 БР.44.03.04.172.2019 САПР – это автоматизированные системы, призванные реализовывать ту или иную информационную технологию осуществления проектирования. Они представляют из себя технические системы, которые позволяют автоматизировать, обеспечить независимое от человека функционирование процессов, составляющих разработку проектов [\[22\]](#page-71-2).

Классифицировать САПР можно:

- по отраслевому назначению;
- по цели использования;
- по масштабу комплектации;
- по характеру базовой комплектации.

В Российской Федерации широко используются такие САПР, как: «КОМПАС», «AutoCAD», «SolidWorks», «Autodesk Inventor».

Данные системы автоматизированного проектирования заслужили свою популярность благодаря тому, что в каждой из них очень широкий функционал и достаточно удобный настраиваемый под каждого пользователя интерфейс. У каждой из данных САПР существуют базовые функции:

- простое выдавливание;
- кинематическое выдавливание;
- вращение;
- вырезание.
- 8. Материально техническое обеспечение:
- компьютерный кабинет;
- программа «Autodesk Inventor»;
- доступ к сети интернет;
- проектор;
- методические разработки по теме;
- тестовые задания.
- 9. Список литературы, рекомендуемый обучающимся:

1. Большаков В.П. Основы 3D-моделирования. Изучаем работу в «AutoCAD», «AUTODESK INVENTOR»-3D, «SolidWorks», Inventor [Текст]: учебное пособие для вузов [Гриф УМО] / В. Большаков, А. Бочков. - Санкт-Петербург [и др.]: Питер, 2013. - 299, с.: ил.

2. Васильева Т.Ю. Компьютерная графика. 2D-моделирование с помощью системы автоматизированного проектирования »AutoCAD» [Электронный ресурс]: лабораторный практикум для вузов / Т. Ю. Васильева, Л. О. Мокрецова, О. Н. Чиченева; Нац. исслед. технолог. ун-т "МИСиС", Каф. инж. графики и дизайна. - Электрон. текстовые дан. - Москва: МИСиС, 2013. - 52 с.: ил. Режим доступа http://e.lanbook.com/view/book/47484/.

3. Инженерная 3D-компьютерная графика [Текст]: учебное пособие для бакалавров [Гриф Московского государственного технического университета им. Н. Э. Баумана] / А. Л. Хейфец [и др.]; под ред. А. Л. Хейфеца; Юж.-Урал. гос. ун-т. - 2-е изд., перераб. и доп. - Москва : Юрайт, 2013. - 464 с.: ил., табл.

4. Подвеска автомобиля [Электронный ресурс] — Режим доступа: http://ustroistvo-avtomobilya.ru/category/podveska/

5. Устройство ходовой части [Электронный ресурс] — Режим доступа: https://www.autoezda.com/hodovaja.html

6. Подвеска [Электронный ресурс] — Режим доступа: https://znanieavto.ru/hodovaya

### **Тестовые задания по теме «Подвеска автомобилей»**

#### *Выберите правильный вариант ответа в заданиях 1 – 4*

1. ДЕТАЛЬ, ОТВЕЧАЮЩАЯ ЗА ГОРИЗОНТАЛЬНОЕ ПОЛОЖЕНИЕ КОЛЕСА ПРИ ПОВОРОТЕ

- 1) нижний рычаг
- 2) верхний рычаг
- 3) граната
- 4) шаровая опора

# 2. ЛИСТЫ РЕССОРЫ ЧАСТИЧНО ТЕРЯЮТ УПРУГОСТЬ В РЕЗУЛЬТАТЕ

#### 1) длительной работы

- 2) движения автомобиля
- 3) торможения автомобиля
- 4) плохого сцепления в рулевом управлении шара

# 3. БАЛАНСИРОВКА ПРИ ЗАМЕНЕ РЕЗИНЫ С ЗИМНЕЙ НА ЛЕТНЮЮ (ИЛИ НА ОБОРОТ)

- 1) обязательна
- 2) необязательна

## 4. ЗАПУСКАТЬ АВТОМОБИЛЬ С СИСТЕМОЙ КДСС ПРИ

### СНЯТЫХ ВТУЛКАХ СПУ

- 1) можно
- 2) нельзя

#### *Выберите один правильный и наиболее полный ответ*

#### 5. К ШИНАМ ПРИМЕНИМЫ ПОНЯТИЯ

- 1) жесткость
- 2) жесткость, корд
- 3) жесткость, корд, текучесть
- 4) жесткость, корд, текучесть, вязкость

#### *Выберите все правильные варианты ответа в заданиях 6 – 7*

#### 6. К ОСНОВНЫМ НЕИСПРАВНОСТЯМ ПЕРЕДНЕЙ И ЗАДНЕЙ

## ОСЕЙ ОТНОСЯТСЯ

- 1) погнутость передней оси
- 2) выгнутость задней оси
- 3) износ шкворней и шкворневых втулок
- 4) неправильная регулировка подшипников
- 5) износ подшипников
- 6) износ карданного вала
- 7) износ привода

- 8) люфт рулевой рейки
- 9) поломка подшипников и разработка посадочных мест подшипников

10) срыв резьбы шпилек полуосей

## 7. ПРИЧИНЫ ПЛОХОЙ РАБОТЫ АМОРТИЗАТОРОВ

- 1) изношены сальники
- 2) шаровые соединения
- 3) изношены рычаги
- 4) изношены пружины
- 5) изношены клапаны

#### Установите соответствие

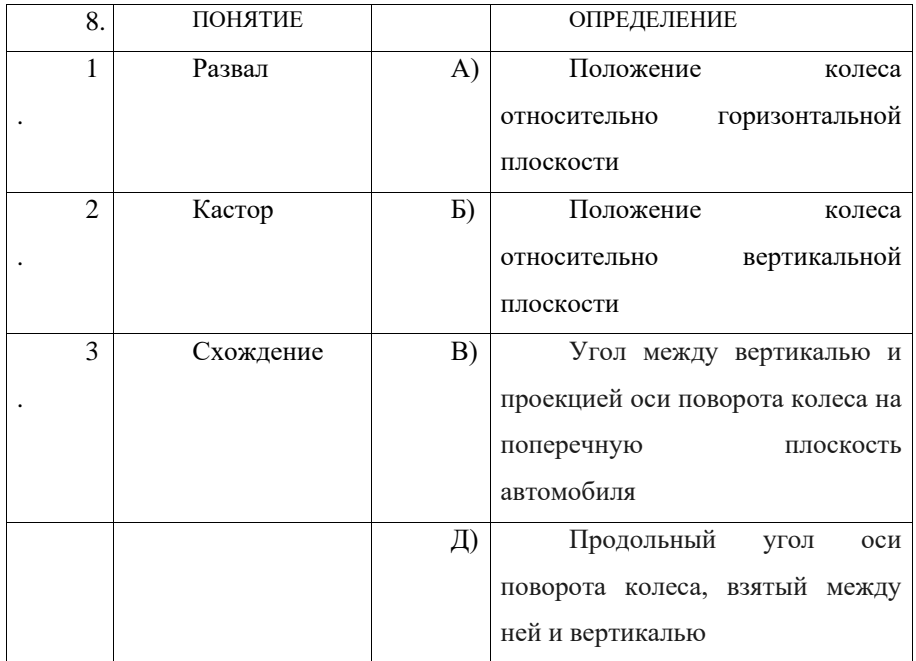

 $\overline{\phantom{a}}$ 

## Дополните в заданиях 9 - 11

9. КОРД

ЭТО

60

10. Подвижные находится между каркасом и протектором. Предназначен для защиты каркаса от ударов, придания жёсткости шине в области пятна контакта шины с дорогой и для защиты шины и ездовой камеры от сквозных механических повреждений. Изготавливается из толстого слоя резины (в лёгких шинах) или скрещённых слоёв полимерного корда и (или) металлокорда.

11. \_\_\_\_\_\_\_\_\_\_\_\_\_\_ ДЕТАЛЬ, ПРЕДНАЗНАЧЕНА ДЛЯ УСТАНОВКИ КОЛЕСА АВТОМОБИЛЯ НА ОСЬ, ИМЕНУЕМОЙ ЦАПФОЙ.

#### Расставьте в правильном порядке в заданиях  $12 - 13$

- 12. АВТОМОБИЛЬНАЯ ШИНА -
- 1) установленная на
- 2) резино-металло-тканевая
- 3) обод диска
- 4) упругая
- 5) важный элемент колеса
- 6) оболочка
- 7) один из наиболее
- 8) представляет собой
- 13. КОЛЕСО -
- 1) поставленному
- 2) на вращающейся оси
- 3) а не скользить
- 4) круглый, свободно вращающийся
- 5) катиться
- 6) на него телу
- 7) движитель
- 8) позволяющий
- 9) диск
- 10) или закреплённый

Эталон тестового задания:

61

- $1) 4$
- $2) 1$
- $3) 1$
- $4) 2$
- $5) 2$
- $6)$  1, 3, 4, 5, 9, 10
- $7)$  1, 2, 4, 5
- 8)  $E, \overline{A}, A$

9) жёсткие и прочные тканевые, металлические или композитные волокна; обод, применяемый для армирования конструкции или материала

10) Брекер

11) Ступица колеса  $12)$  7, 5, 8, 4, 2, 6, 1, 3  $13) 7, 4, 10, 2, 9, 8, 1, 6, 5, 3$ 

#### Задания по ситуациям

#### Залание №1

На станцию технического обслуживания поступил автомобиль. Хозяин автомобиля жалуется на то что машину ведет в сторону. Не ровно едет по дороге. Мастер принял автомобиль и начал работу над устранением неисправности.

#### Выберите один правильный вариант ответа в заданиях  $1 - 3$

- 1. НА ПЕРВОМ ЭТАПЕ РАБОТ МАСТЕР ДОЛЖЕН
- 1) выявить возможную причину неисправности
- 2) подобрать инструмент
- 3) запросить больше подробностей у хозяина авто

### 2. ВОЗМОЖНАЯ ПРИЧИНА, ВЛИЯЮЩАЯ НА ПОЛОЖЕНИЕ

#### АВТОМОБИЛЯ

#### 1) кривой руль

- 2) не походящие колеса
- 3) не правильное схождение
- 4) не правильный развал

### 3. ДЕЙСТВИЯ ПО УСТРАНЕНИЮ НЕИСПРАВНОСТИ

- 1) проверить, отрегулировать на стенде
- 2) снять и установить колеса
- 3) заменить руль

#### Дополните

ПРОВЕДЁННЫЕ МАСТЕРОМ 4. ЭТАПЫ РАБОТЫ,  $\Pi\textnormal{O}$ УСТРАНЕНИЮ НЕИСПРАВНОСТИ

- $\begin{tabular}{c} 1) \end{tabular}$
- $3)$

### Выберите несколько правильных вариантов ответа в заданиях 5 - 6

### 5. К СПОСОБАМ ВЫЯВЛЕНИЯ ПРИЧИН НЕИСПРАВНОСТИ

### **OTHOCSTCS**

- 1) визуальный осмотр
- 2) метод «научного тыка»
- 3) подключение специального оборудования
- 6. НЕИСПРАВНОСТИ, ПРЕПЯТСТВУЮЩИЕ РОВНОЙ ЕЗДЕ
- 1) временное изменение положения
- 2) неправильная установка ранее
- 3) износ колес
- 4) намокание колес

Эталон задания №1:

- $1) 1$
- $2) 3$

63

 $3) 1$ 

4) 1-выявить возможные причины неисправности 2-найти причину неисправности 3-устранить причину неисправности

- $5) 1.3$
- 6)  $1,2,3$

Залание №2

На обочине автодороги стоит автомобиль. Колесо резко спустило. Хозяин автомобиля, пытается понять причину неисправности.

### Выберите один правильный вариант ответа в заданиях  $1 - 3$

### 1. ПРЕЖДЕ ВСЕГО, ХОЗЯИН АВТОМОБИЛЯ ДОЛЖЕН

- 1) выявить возможную причину неисправности
- 2) подобрать инструмент
- 3) позвонить 01
- 2. ВОЗМОЖНАЯ ПРИЧИНА, СПУЩЕННОГО КОЛЕСА
- 1) погнутость диска
- 2) трещинки на протекторе
- 3) прокол
- 4) трещинки на ниппеле
- 3. ДЕЙСТВИЯ ПО УСТРАНЕНИЮ НЕИСПРАВНОСТИ
- 1) заменить колесо
- 2) накачать колесо
- 3) отремонтировать колесо

### Дополните

### 4. ЭТАПЫ РАБОТЫ, ПРОВЕДЁННЫЕ ХОЗЯИНОМ АВТОМОБИЛЯ

ПО УСТРАНЕНИЮ НЕИСПРАВНОСТИ

- 
- $2)$

#### *Выберите несколько правильных вариантов ответа в заданиях 5 – 6*

5. К СПОСОБАМ ВЫЯВЛЕНИЯ ПРИЧИН НЕИСПРАВНОСТИ ОТНОСЯТСЯ

- 1) визуальный осмотр
- 2) метод «научного тыка»
- 3) научный анализ
- 6. НЕИСПРАВНОСТИ, НЕ РЕМОНТОПРИГОДНОГО КОЛЕСА
- 1) порез
- 2) колесо пополам сложилось
- 3) колесо отпало
- 4) колесо разлетелось

Эталон задания №2:

- 1) 1
- 2) 3
- 3) 1
- 4) 1-выявить возможные причины неисправности 2-заменить колесо
- 5) 1,2
- 6) 2,3,4

#### Задание №3

Колесо автомобиля приспускает. Хозяин автомобиля жалуется на неисправность своему другу. Друг решает помочь решить данную проблему.

### *Выберите один правильный вариант ответа в заданиях 1 – 3*

1. ПЕРЕД НАЧАЛОМ РЕМОНТНЫХ РАБОТ СЛЕДУЕТ

- 1) выявить возможную причину неисправности
- 2) подобрать инструмент
- 3) запросить больше подробностей у хозяина авто

#### 2. ВОЗМОЖНАЯ ПРИЧИНА НЕИСПРАВНОСТИ

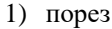

- 2) колесо пополам сложилось
- 3) трещинки на протекторе
- 4) колесо разлетелось
- 3. ДЕЙСТВИЯ ПО УСТРАНЕНИЮ НЕИСПРАВНОСТИ
- 1) проверить, заменить колесо
- 2) накачать колесо
- 3) заклеить колесо

#### Дополните

4. ЭТАПЫ РАБОТЫ, ПРОВЕДЁННЫЕ ДЛЯ УСТРАНЕНИЮ НЕИСПРАВНОСТИ

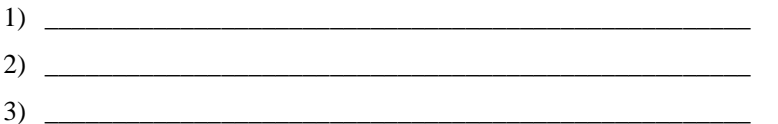

#### Выберите несколько правильных вариантов ответа в заданиях  $5 - 6$

5. К СПОСОБАМ ВЫЯВЛЕНИЯ ПРИЧИН НЕИСПРАВНОСТИ ОТНОСЯТСЯ

- 1) визуальный осмотр
- 2) метод «научного тыка»
- 3) анализ проблемы
- 6. НЕИСПРАВНОСТИ, РЕМОНТОПРИГОДНОГО КОЛЕСА
- 1) погнутость диска
- 2) трещинки на протекторе
- 3) прокол
- 4) трещинки на нипеле

Эталон задания №3:

- $1) 1$
- $2) 3$
- $3) 1$

66

4) 1-выявить возможные причины неисправности 2-найти причину неисправности 3-устранить причину неисправности

- 5) 1,3
- 6) 1,3

## **Оценивание тестовых заданий**

Тестовые задания по теме «подвеска автомобиля» будут оцениваться по бально-рейтинговой системе ([Таблица](#page-67-0) 3).

<span id="page-67-0"></span>Таблица 3 – Оценка тестовых заданий

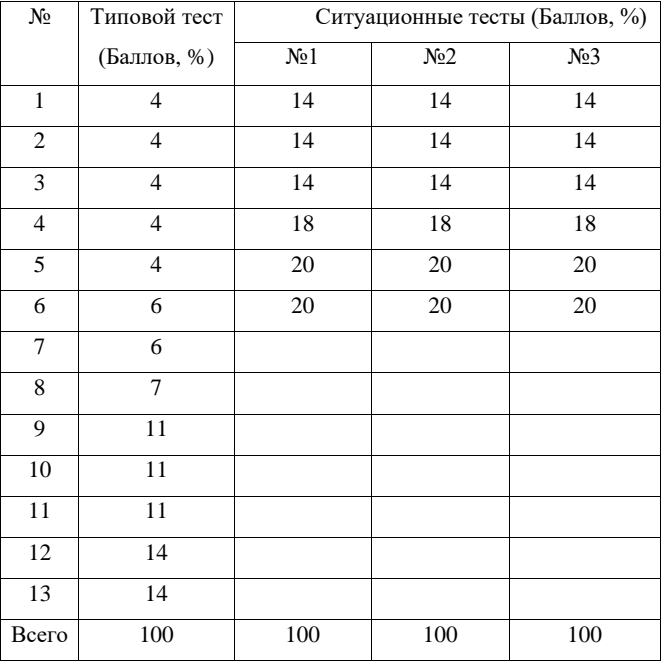

#### **ЗАКЛЮЧЕНИЕ**

В ходе выпускной квалификационной работе были разработаны цифровые методические указания для самостоятельной работы студентов по теме «Подвеска автомобилей» дисциплины «Устройство автомобилей».

Дан краткий анализ рабочей программы по дисциплине «Устройство автомобилей». В ходе которого выявлено что, при изучении данной дисциплины возникают проблемы с пониманием учебного материала по устройству и работе агрегатов, механизмов и узлов, и по данной дисциплине недостаточное оснащение лабораторий для демонстрации устройства и работы агрегатов, механизмов и узлов автомобилей.

Представлено обоснование выбора программы САПР для применения в процессе обучения.

Описаны самые популярные системы автоматизированного проектирования с отличительными характеристиками.

Представлены, процесс моделирования, предназначение и принцип работы в САПР «Autodesk Inventor».

Описано назначение подвески автомобиля и даны описания устройства разных видов подвесок.

Показаны все используемые инструменты для создание полноценных методических указаний.

Разработан план аудиторного занятия с тестовыми заданиями по теме «Подвеска автомобиля»

В результате выполнения данной работы цель достигнута, поставленные задачи решены.

#### **СПИСОК ИСПОЛЬЗОВАННЫХ ИСТОЧНИКОВ**

<span id="page-69-1"></span>1. Ловкова П. П Самостоятельная работа студентов как путь к профессиональной карьере / П. П. Ловкова, А. В. Суркова // Среднее профессиональное образование – 2002 – № 5 – C. 37– 39

2. Лялин К.В. Рабочая программа дисциплины «Устройство автомобилей». Екатеринбург, ФГАОУ ВПО «Российский государственный профессионально-педагогический университет», 2017. 24 с.

3. САПР. Основные положения. ГОСТ 23.501.101-87. М.: Гос. Ком. СССР по стандартам, 1987. 25 с.

4. Адаптивная подвеска [Электронный ресурс] — Режим доступа: https://autodont.ru/suspender/adaptivnaya-podveska (дата обращения: 28.05.19).

<span id="page-69-2"></span>5. Адаптивная подвеска [Электронный ресурс] — Режим доступа: https://autodont.ru/suspender/adaptivnaya-podveska (дата обращения: 21.03.19).

<span id="page-69-5"></span>6. В чем особенность подвески МакФерсона? [Электронный ресурс] — Режим доступа: http://mineavto.ru/remont/hodovaya/podveska-makfersona-667.html (дата обращения: 01.04.19)

<span id="page-69-3"></span>7. Виды и типы подвесок автомобилей [Электронный ресурс] — Режим доступа: https://unit-car.com/ustroystvo/115-tipy-podvesokavtomobiley.html (дата обращения: 22.03.19).

8. Именитая подвеска МакФерсон – надежна ли? [Электронный ресурс] — Режим доступа: http://podveska-avtomobilya.ru/podveska-tipamacpherson.html (дата обращения: 01.05.19).

<span id="page-69-4"></span>9. Как устроена подвеска автомобиля? [Электронный ресурс] — Режим доступа: http://vodi.su/podveska/ (дата обращения: 15.02.19).

<span id="page-69-0"></span>10. Многорычажная подвеска (Multilink) [Электронный ресурс] — Режим доступа: https://techautoport.ru/hodovayachast/podveska/mnogorychazhnaya-podveska-multilink.html (дата обращения: 15.02.19).

<span id="page-70-0"></span>11. Многорычажная подвеска [Электронный ресурс] — Режим доступа: http://autoleek.ru/hodovaja-chast/podveska/mnogorychazhnaya-podveska.html (дата обращения: 15.02.19).

12. Обзор популярных систем автоматизированного проектирования (CAD) [Электронный ресурс] — Режим доступа: https://www.pointcad.ru/novosti/obzor-sistem-avtomatizirovannogoproektirovaniya (дата обращения: 15.02.19).

<span id="page-70-5"></span>13. Образовательные ресурсы [Электронный ресурс] — Режим доступа: http://autodesk.ifmo.ru/students3.html (дата обращения: 21.03.19).

14. Описание программы «AUTOCAD» [Электронный ресурс] — Режим доступа: http://help-user.ru/»AutoCAD».php (дата обращения: 22.02.19).

15. Описание программы «Autodesk Inventor» [Электронный ресурс] — Режим доступа: https://itbukva.com/dopolnitelno/15155-opisanie-programmyautodesk-inventor.html (дата обращения: 22.03.19).

16. Описание программы «КОМПАС» [Электронный ресурс] — Режим доступа: https://cig-bc.ru/soft/734-opisanie-programmy-kompas.html (дата обращения: 01.05.19).

17. Особенности программы [Электронный ресурс] — Режим доступа: https://3ddevice.com.ua/blog/3d-printer-obzor/obzor-kompas-3d/ (дата обращения: 22.02.19).

<span id="page-70-1"></span>18. Подвеска типа Де Дион [Электронный ресурс] — Режим доступа: https://blamper.ru/auto/wiki/hodovaya-chast/podveska-tipa-de-dion-2948/ (дата обращения: 01.05.19).

<span id="page-70-3"></span>19. Полузависимая подвеска [Электронный ресурс] — Режим доступа: https://myavtoreviews.ru/poluzavisimaja-podveska/ (дата обращения: 22.02.19).

<span id="page-70-2"></span>20. Преимущества и недостатки подвески Де Дион [Электронный ресурс] — Режим доступа: https://carextra.ru/obzory/podveska-de-dion.html (дата обращения: 22.02.19).

<span id="page-70-4"></span>70 БР.44.03.04.172.2019 21. Разбираемся с подвеской. Зависимая или независимая? Плюсы и минусы [Электронный ресурс] — Режим доступа: http://shinagear.com/bezdorozh-e-2/razbiraemsya-s-podveskoj-zavisimaya-ili-nezavisimaya/ (дата обращения: 01.04.19).

<span id="page-71-2"></span>22. САПР – это системы автоматизированного проектирования [Электронный ресурс] — Режим доступа: http://fb.ru/article/265012/sapr---etosistemyi-avtomatizirovannogo-proektirovaniya (дата обращения: 28.05.19).

23. САПР: что такое система автоматизированного проектирования [Электронный ресурс] — Режим доступа: http://www.zwsoft.ru/stati/sapr-chtotakoe-sistema-avtomatizirovannogo-proektirovaniya (дата обращения: 28.05.19).

<span id="page-71-1"></span>24. Типы подвесок автомобиля [Электронный ресурс] — Режим доступа: http://www.autoopt.ru/articles/products/3007859/ (дата обращения: 01.04.19).

25. Указ «О национальных целях и стратегических задачах развития Российской Федерации на период до 2024 года» [Электронный ресурс] — Режим доступа: http://kremlin.ru/events/president/news/57425 (дата обращения: 01.04.19).

<span id="page-71-0"></span>26. Устройство и принцип работы адаптивной подвески [Электронный ресурс] — Режим доступа: https://techautoport.ru/hodovayachast/podveska/adaptivnaya-podveska.html (дата обращения: 15.02.19).

27. Устройство и принцип работы двухрычажной подвески [Электронный ресурс] — Режим доступа: http://podveskaavtomobilya.ru/ustrojstvo-dvuxrychazhnoj-podveski.html (дата обращения: 14.03.19).

28. Штерензон В.А. К вопросу об экспертных обучающих системах / В.А. Штерензон, А.Ю. Герасименко // Материалы VII Межд.науч. практ.конф. «Новые информационные технологии в образовании», Екатеринбург 11-14 марта 2014 г. – Екатеринбург: ФГАОУ ВПО РГППУ, 2014. – C. 213-216. [Электронный ресурс] — Режим доступа: http://elar.rsvpu.ru/bitstream/123456789/149/1/nito\_2014\_066.pdf (дата обращения: 22.02.19).
29. Штерензон В.А. Профессиональное образование: что день грядущий нам готовит / В.А. Штерензон, Я.В. Кирин, И.Е. Клюев // Социум и экономика. 2014, №3(12) [Электронный ресурс] — Режим доступа: https://readera.ru/140104315 (дата обращения: 22.02.19).

30. Штерензон В.А. Современные САПР как мультимедийные средства обучения бакалавров по инженерным направлениям подготовки / В.А. Штерензон, А.В. Сажаев // Современные научные исследования и инновации. 2015. № 8. Ч. 2 [Электронный ресурс] — Режим доступа: http://web.snauka.ru/issues/2015/08/57367 (дата обращения: 22.02.19).

31. Эшназарова М. Ю. Применение электронных учебников в учебном процессе // Молодой ученый. – 2013. – №9. – С. 433-434. — [Электронный ресурс] Режим доступа: https://moluch.ru/archive/56/2205/ (дата обращения: 28.05.19).

32. «SolidWorks» – программа для твердотельного моделирования [Электронный ресурс] — Режим доступа: https://www.2d-3d.ru/opisanieprogramm/9-»SolidWorks»-programma-dlja.html (дата обращения: 22.03.19).

33. «SolidWorks» 2016: краткий обзор программы [Электронный ресурс] — Режим доступа: https://3ddevice.com.ua/blog/3d-printer-obzor/obzorprogrammy-»SolidWorks»/ (дата обращения: 22.03.19).

72 БР.44.03.04.172.2019

## **ПРИЛОЖЕНИЕ А**

## **ЗАДАНИЕ НА ПОДГОТОВКУ ВЫПУСКНОЙ КВАЛИФИКАЦИОННОЙ РАБОТЫ**

## **ПРИЛОЖЕНИЕ Б**

## **ЦИФРОВЕ МЕТОДИЧЕСКИЕ УКАЗАНИЯ ДЛЯ ИЗУЧЕНИЯ КОНСТРУКЦИИ ПОДВЕСКИ АВТОМОБИЛЯ**